$\overline{\phantom{a}}$ 

# **Contents**

<u>and the second second</u>

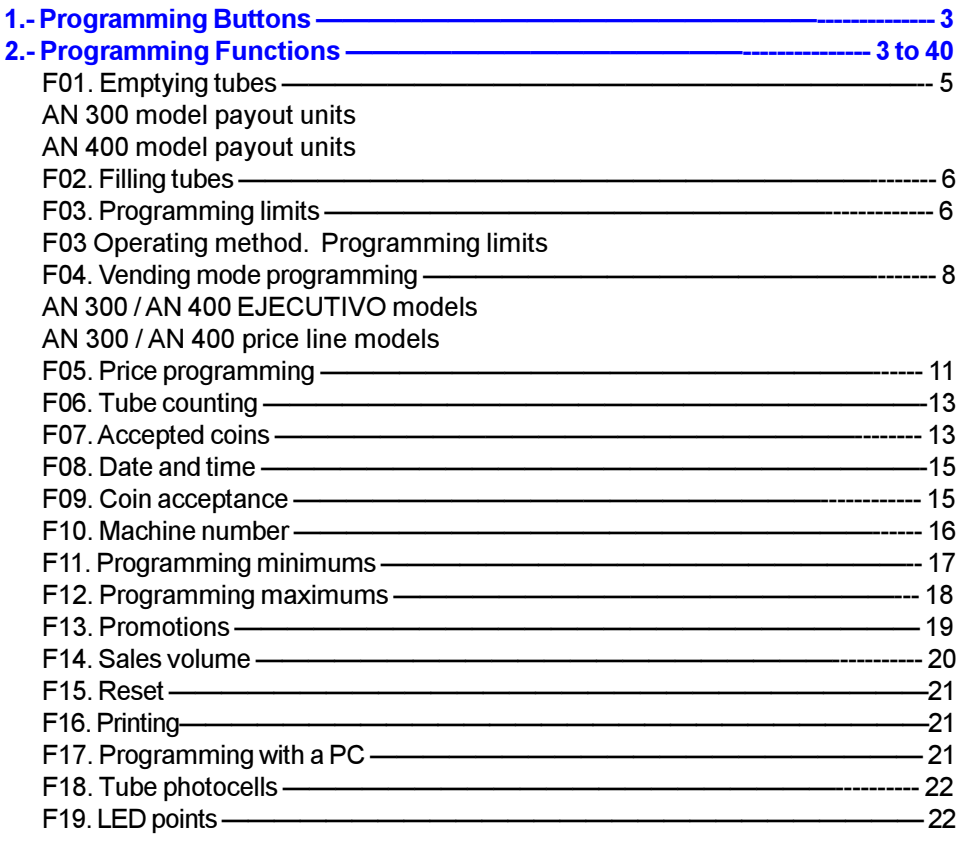

continued...

 $\overline{\phantom{a}}$ 

 $-2-$ 

 $\equiv$ 

 $\overline{\phantom{0}}$ 

▀

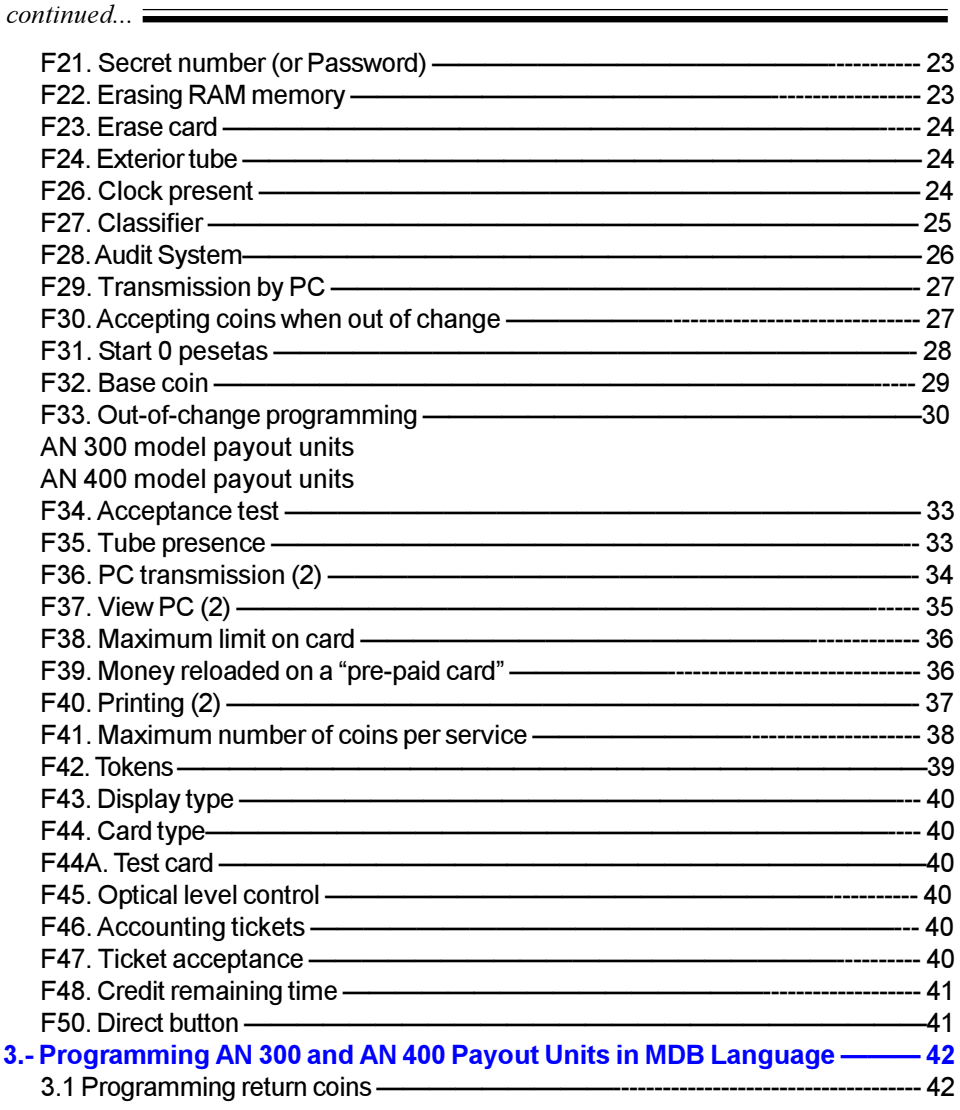

# 1. Programming buttons

In order to carry out programming, an alphanumeric LCD has been included in the payout unit, with two lines at 16 characters each

In order to be able to correctly carry out the programming functions and choose among the various options that appear on the display, there are 4 pushbuttons labelled "A", "B", "C", and "D", and a fifth, smaller red button located to the right of the display.

In the majority of the programming functions, there are two or more options to choose from. In order to select them, keep in mind that the option viewed to the left of the display is selected with button "A", the next one to the right with "B", the next with "C", and the fourth with "D". If there were a fifth option, it would be selected with the red button

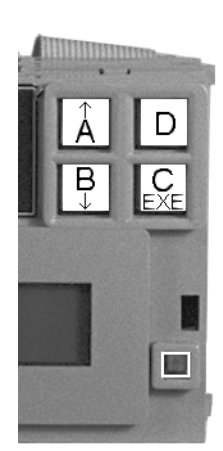

#### Example:

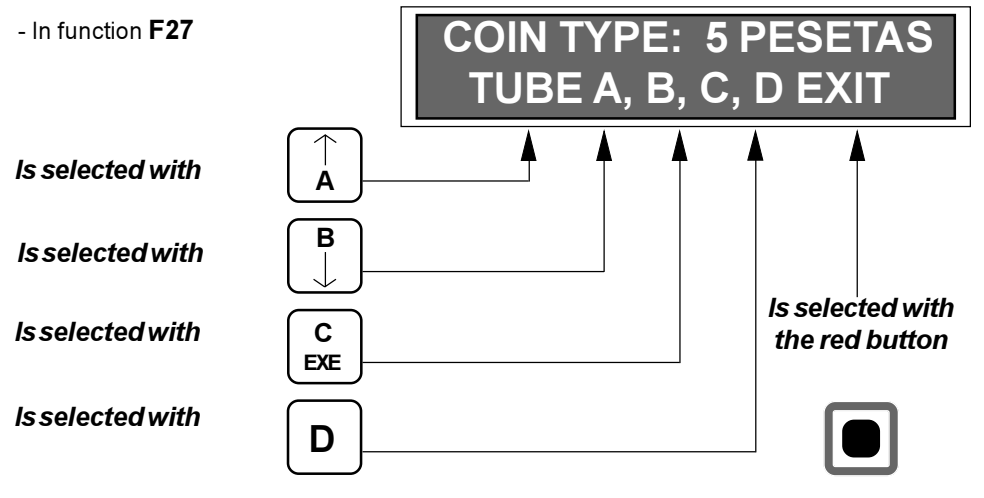

# 2. Programming functions

Under normal operating conditions, the display shows the "READY" message on the first line and the credit on the second.

Function F01 is accessed by pushing the red button. In order to advance through the programming functions, push "A", and in order to go back, push "B". In order to access the submenu for the functions, push "C/EXE" when the desired function is viewed on the display.

In order to exit to the service mode from any programming level, push the red button.

When a secret number has been recorded in order to access programming (see function F21), the payout unit only allows access to "F01, Empty tubes"; "F02, Fill tubes"; "F14, Sales volume"; "F21, Secret number" (or password); and "F40, Printing." If this number is known, the next programming level is reached.

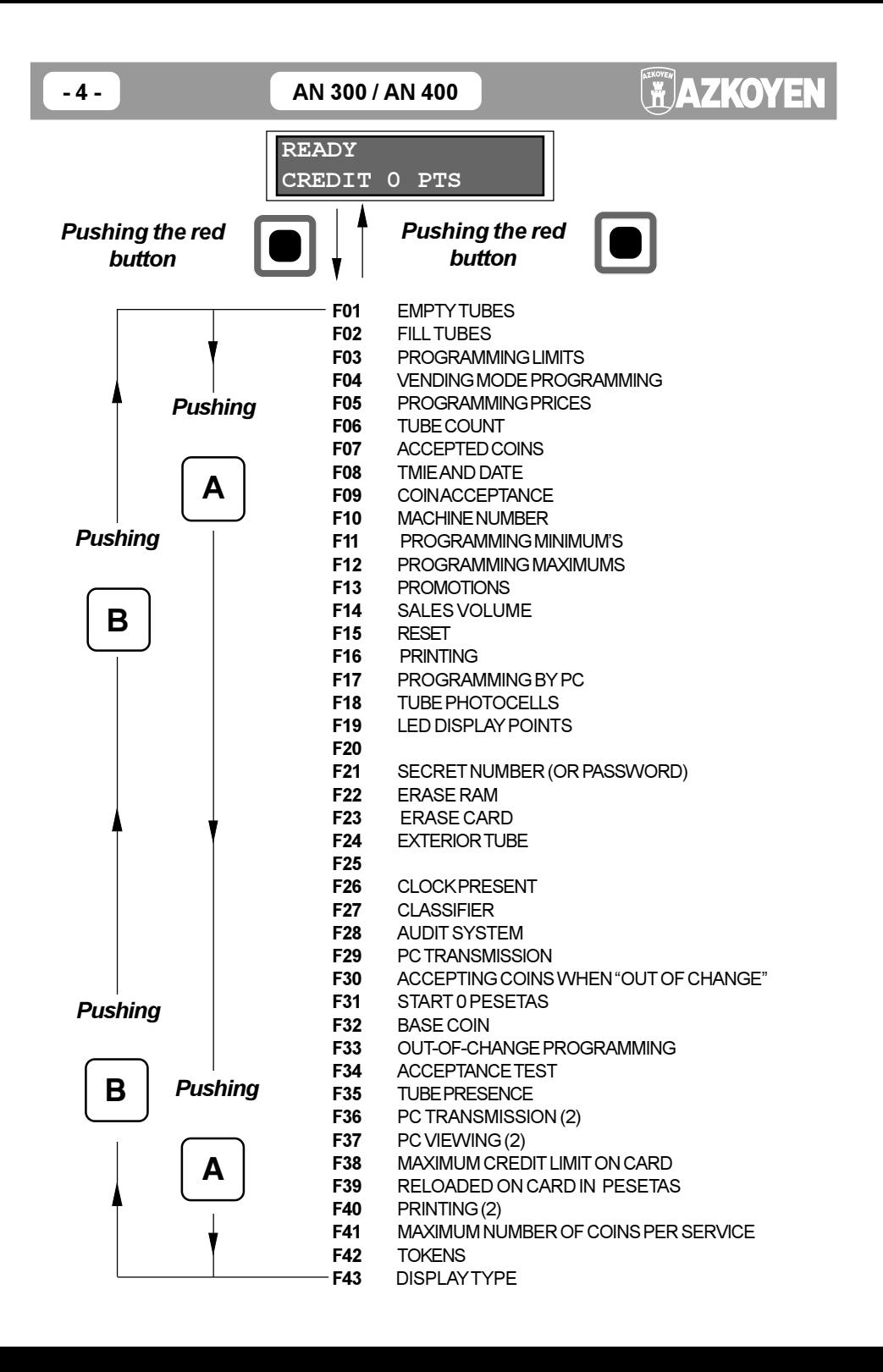

Programming

# **F01. Empty tubes**

This function allows individual tubes to be emptied and only from the one selected.

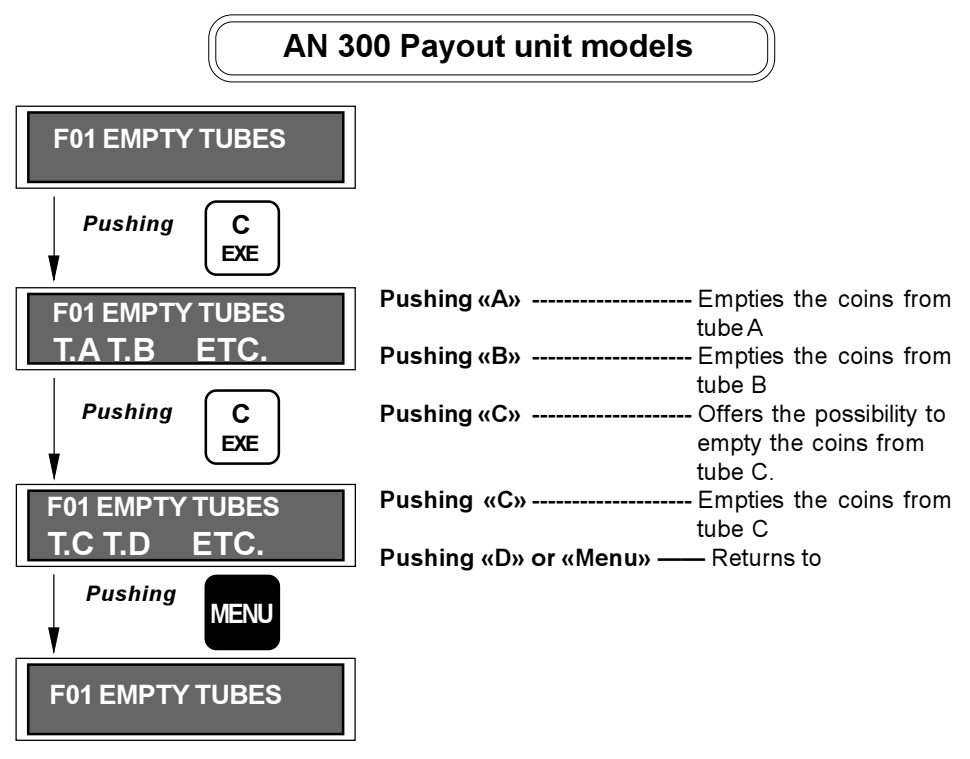

# AN 400 Payuout unit models

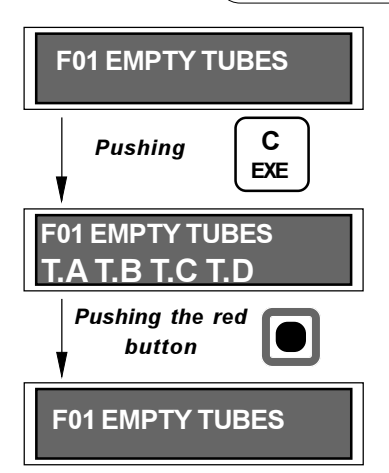

When the F01 submenu is accessed, four possibilities appear, TB\_A/TB\_B/TB\_C/TB\_D, which can be accessed with A, B, C, or D, respectively.

Coin unloading from a returner tube can be stopped by pushing the red button.

# F02. Fill tubes

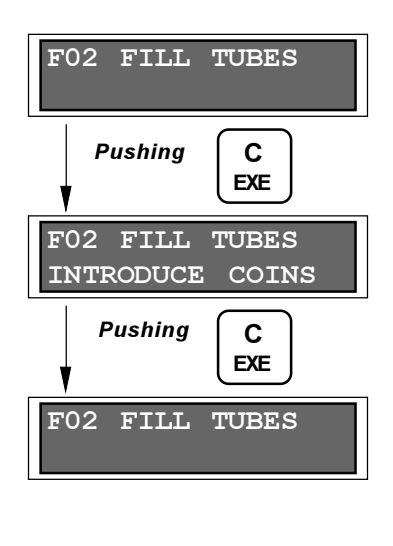

This function allows coins to be introduced into the returner tubes for later use as change.

When "Introduce coins" appears on the display, a mix of the three different types of coins can be introduced. The classifier takes care of sending them to their corresponding tube.

When finished, press "C-EXE". This way the payout unit "knows" the number of coins that have gone to each tube and accumulates it in accounting as "money introduced by the operator" (see F07).

 $-$  NOTE  $-$ 

Be sure that the coins that are going to be introduced into the tubes correspond to those that are programmed in function F27. If they are not, the payout unit will reject them.

# **F03. Programming limits**

The values for maximum admission and maximum return in the payout unit are programmed through this function. These values are used so that the machine can protect itself from being used as a change machine.

The payout unit allows the maximum, programmed admission of any type of coin to be reached, even though that programmed quantity may have been exceeded. If, for example, a maximum amount of 300 pesetas has been programmed, the payout unit would allow introducing 295 pesetas and any coin after that, even one for 500 pesetas. Nevertheless, if 300 pesetas are introduced, after that not even one more coin will be allowed.

If all of the selections in a machine cost the same price, 100 pesetas for example, then that quantity of 100 pesetas is what should be programmed as the maximum admission.

Before programming the maximum return, it is a good idea to keep in mind that if the payout unit has to give more change than what is programmed as the maximum return, the difference is not given nor is it maintained as credit. It is a quantity of money that the payout unit "keeps".

If the payout unit does not have enough coins to give change, the difference is maintained on the display as credit, erasing it later after a few minutes.

495 pesetas is a good amount to program as the maximum return. This way, whatever the amount of credit introduced, no client is going to lose money. The only exception is if mandatory sale (F04) has not been programmed: If someone introduces 500 pesetas, and then tries to recover it immediately, the payout unit would only return 495 pesetas.

If there are two different prices in a machine, for example 100 and 150 pesetas, 150 pesetas should be programmed as the maximum admission. For the maximum return, two things can be done:

- 1 Program 495 pesetas
- 2 So that a client can never lose money under any case, program: 495+(150-100)=545 pesetas as the maximum return.

#### F03 operating method. Programming limits

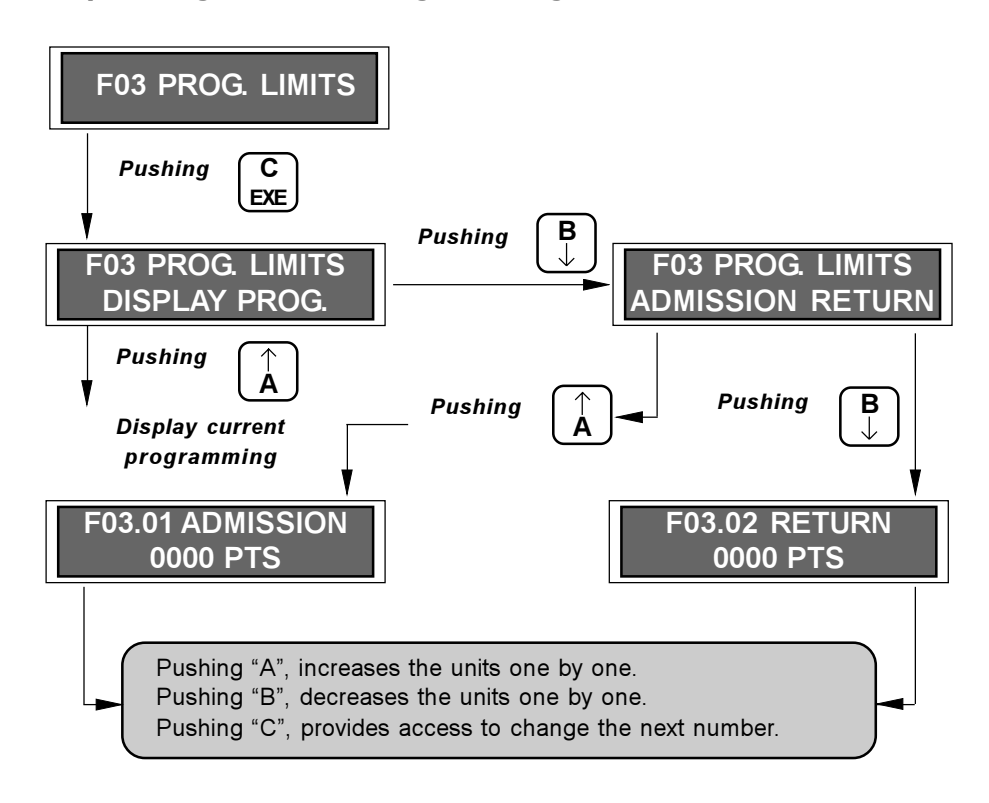

# F04. Service mode programming

#### AN 300/AN 400 «executive» type models

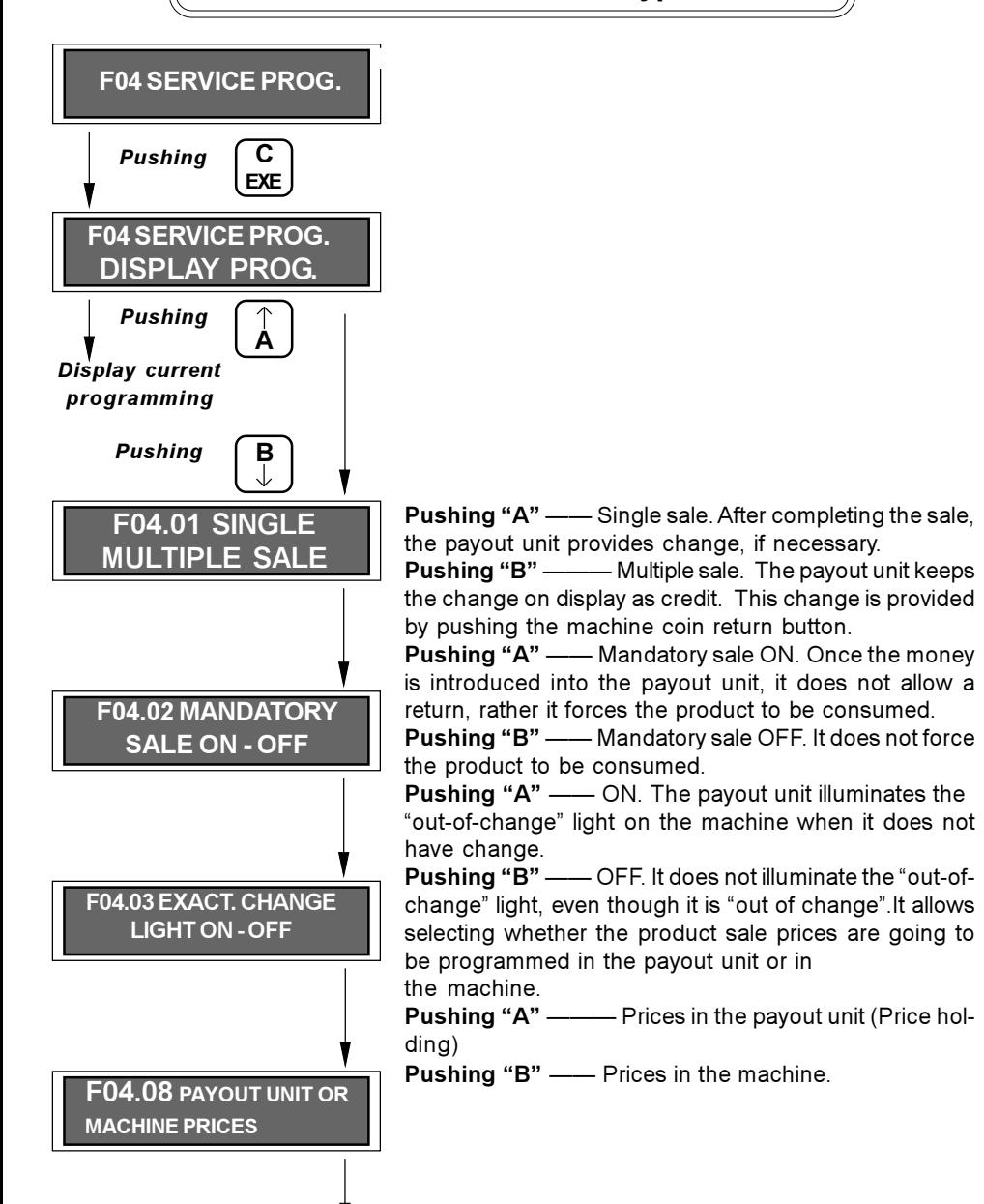

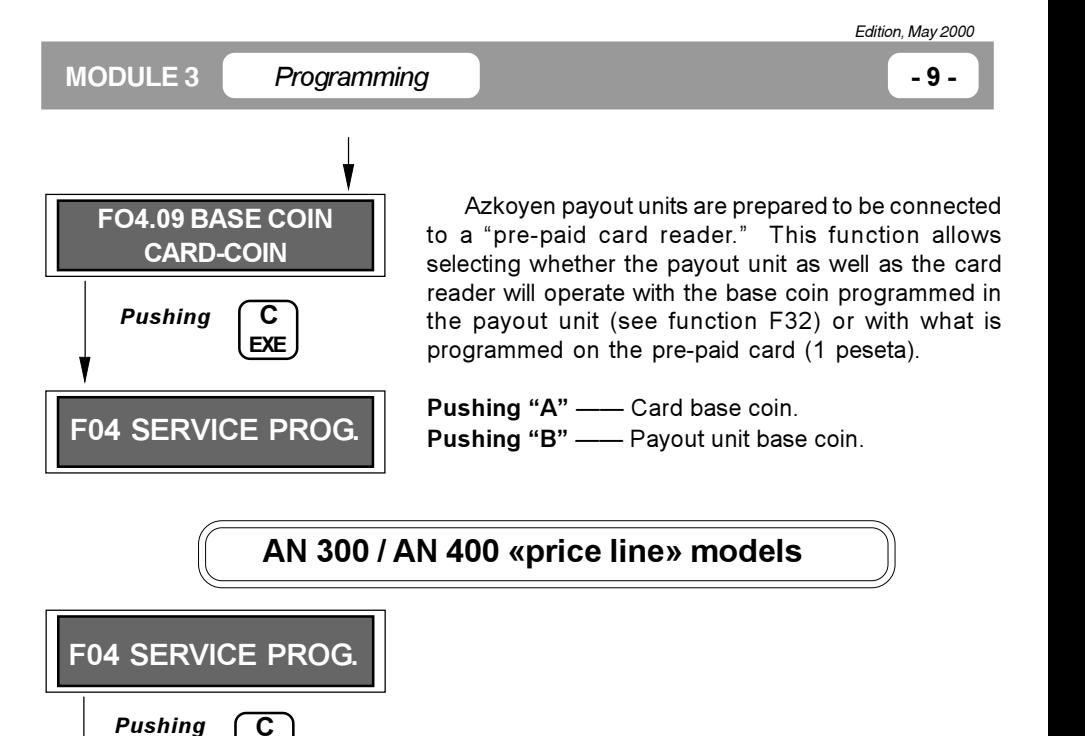

**EXE** 

 $\hat{\mathbf{A}}$ 

в

F04.01 SINGLE-

**MULTIPLE SALE** 

**F04.02 MANDATORY** 

**SALE ON - OFF** 

**F04 SERVICE PROG. DISPLAY PROGR.** 

**Pushing** 

**Pushing** 

Display current programming

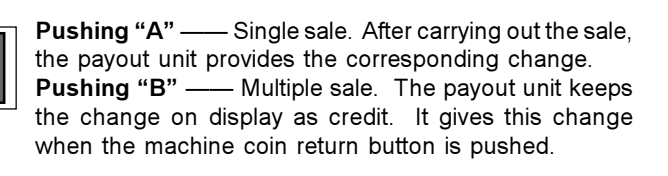

**Pushing "A"** - Mandatory sale ON. Once money is introduced into the payout unit, it cannot be recovered. The product must be consumed.

Pushing "B" - Mandatory sale OFF. It does not force the product to be consumed.

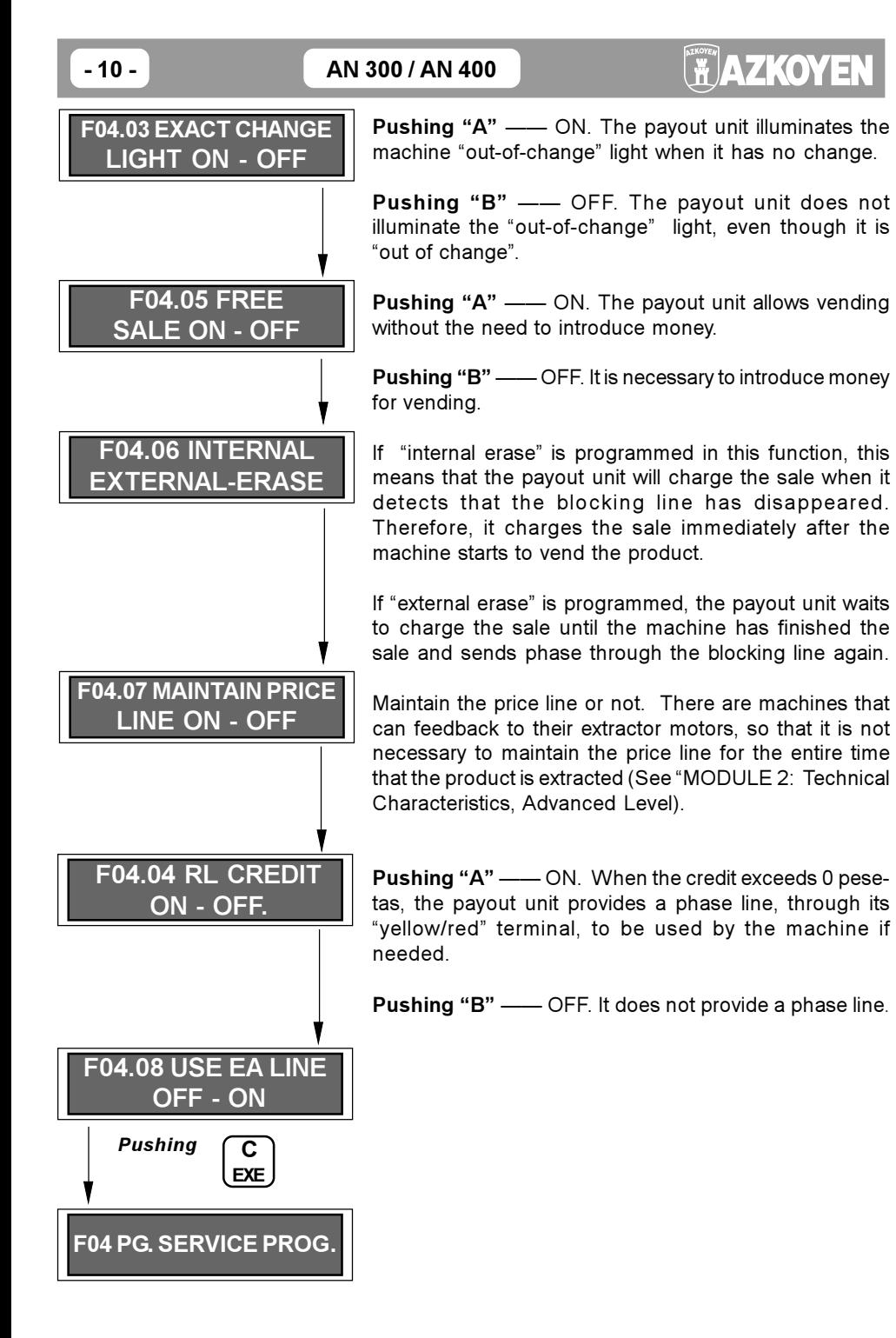

- 11 -

#### F05. Price programming

√ For the AN300 / AN 400 (executive type) payout units, this function is only operational if price programming in the payout unit has been selected in function F04

 $\checkmark$  This function allows programming the prices for the machine selections.

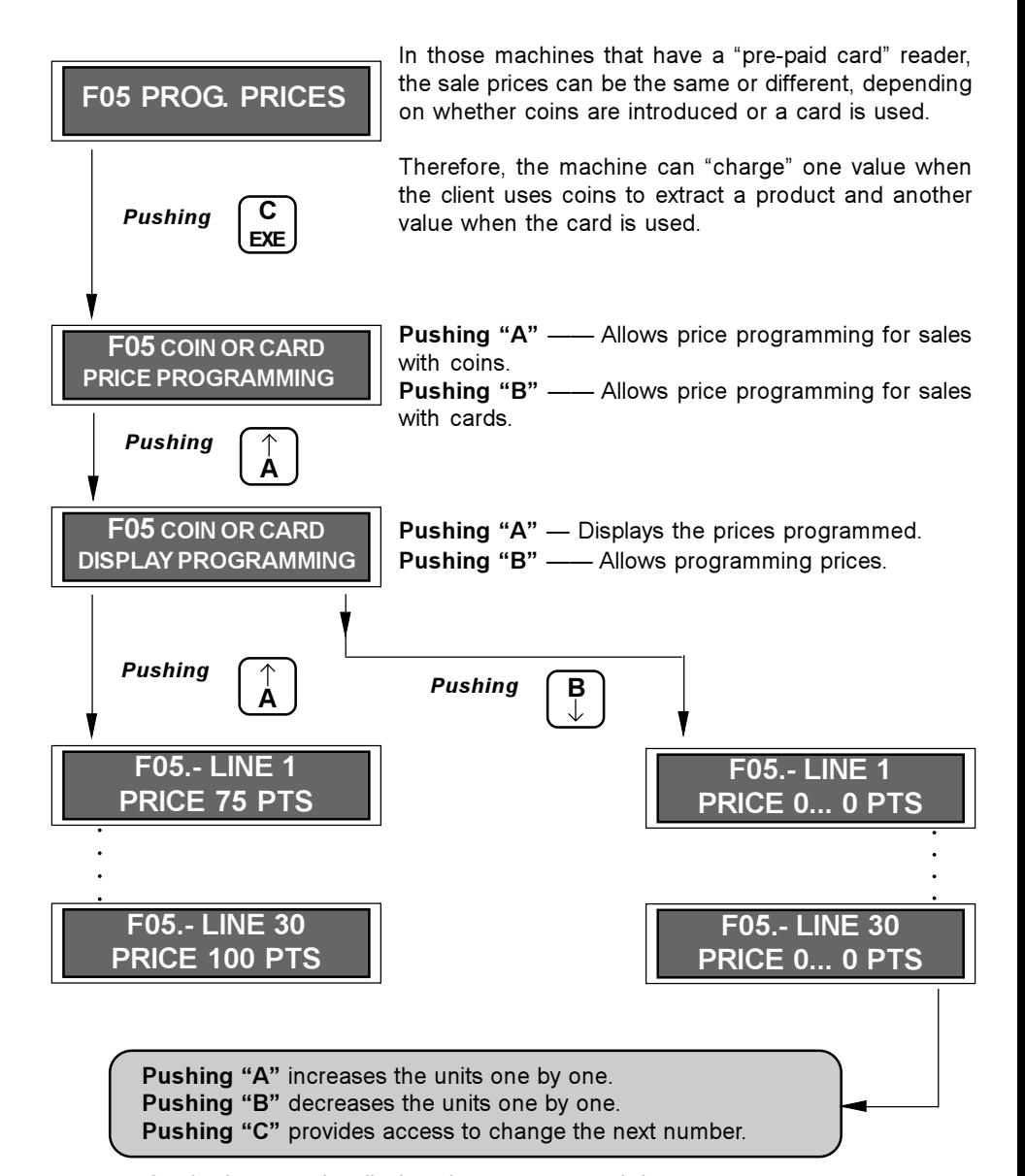

Card prices can be displayed or programmed the same way.

In all of the price line payout units, the possibility for programming 10 price lines is always offered, even though 2, 4, or 10 lines will be operational, depending on whether the payout unit is a 302/402, a 304/404, or a 310/410 AN model.

The AN 300 and AN 400 ("Executive") payout units are designed to by placed in machines that have a price programming function. Prices will only be programmed in the payout unit when the machine has been provided with a card reader. In this case, when prices are selected in the payout unit, the machine will operate in the so-called "Price holding" mode.

The pavout unit offers the possibility of programming 30 different prices and this is also the number of sales prices that the machine can have.

When a machine has an "Executive" payout unit operating in the "Price holding" mode. meaning that prices have been selected in the payout unit, machine selections are associated with the payout unit prices through the price programming function of the machine. The way to make this association depends on whether the base coin selected is that of the payout unit or the card. The two cases are the following:

1. The base coin selected is from the card. The pre-paid cards have the peseta factory-programmed as the base coin.

In order to associate the selections with prices, enter the machine price programming function. Press the selection to be associated, for example number 3.

Program a 1 to associate it with price 1, a 2 to associate it with price 2, etc., up to a maximum of 30 prices that are available.

2. The base currency selected is from the payout unit. The payout unit base currency is programmable using function F32. In general, the 5-peseta coin is the one normally programmed as the base coin.

In order to associate the selections with the prices, enter the machine price programming function. Press the selection to be associated, for example number 3.

Now, 5 should be programmed to associate this selection to price 1, a 10 to associate it with price 2, a 15 to associate it with price 3, etc., up to a maximum of 30 prices that are available.

In both cases, the association of prices with selections is done by denominating the prices programmed in the payout unit using the value or multiples of the value of the base coin.

According to whether the base coin is that of the card or of the payout unit, the thirty payout unit prices are denominated the following way:

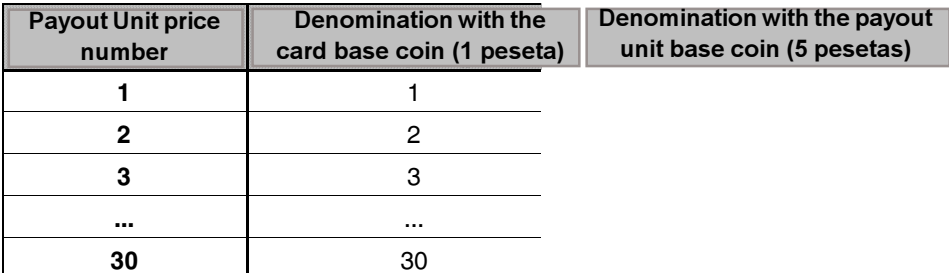

 $-12-$ 

### F06. Tube count

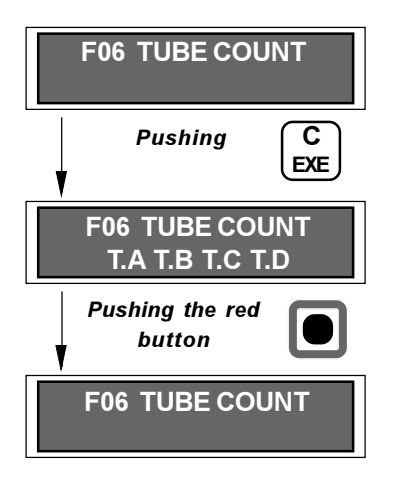

This function allows displaying the quantity of coins and money that are in each returner tube.

Pushing keys "A", "B", "C" or "D" displays the counts in tubes A, B, C, and D, respectively.

# F07. Accepted coin

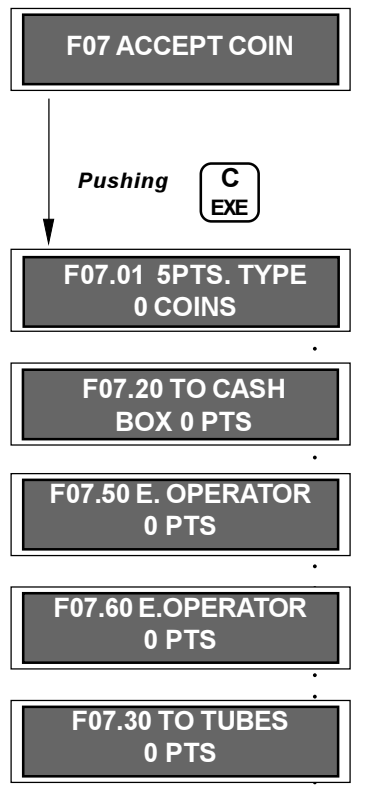

The payout unit, in addition to accounting for sales completed by the machine, also accounts for the coins that it has as well as all of the coins that have been introduced and extracted

This accounting is shown automatically on the display. The order is the following:

Type of coin (5, 10, 25, etc.) and how many of each have been accepted.

Money that has gone to the coin bin.

Money introduced by the operator into the returner tubes  $(F02)$ .

Money extracted by the operator from the returner tubes.

Total for all money that has gone to the three returner tubes.

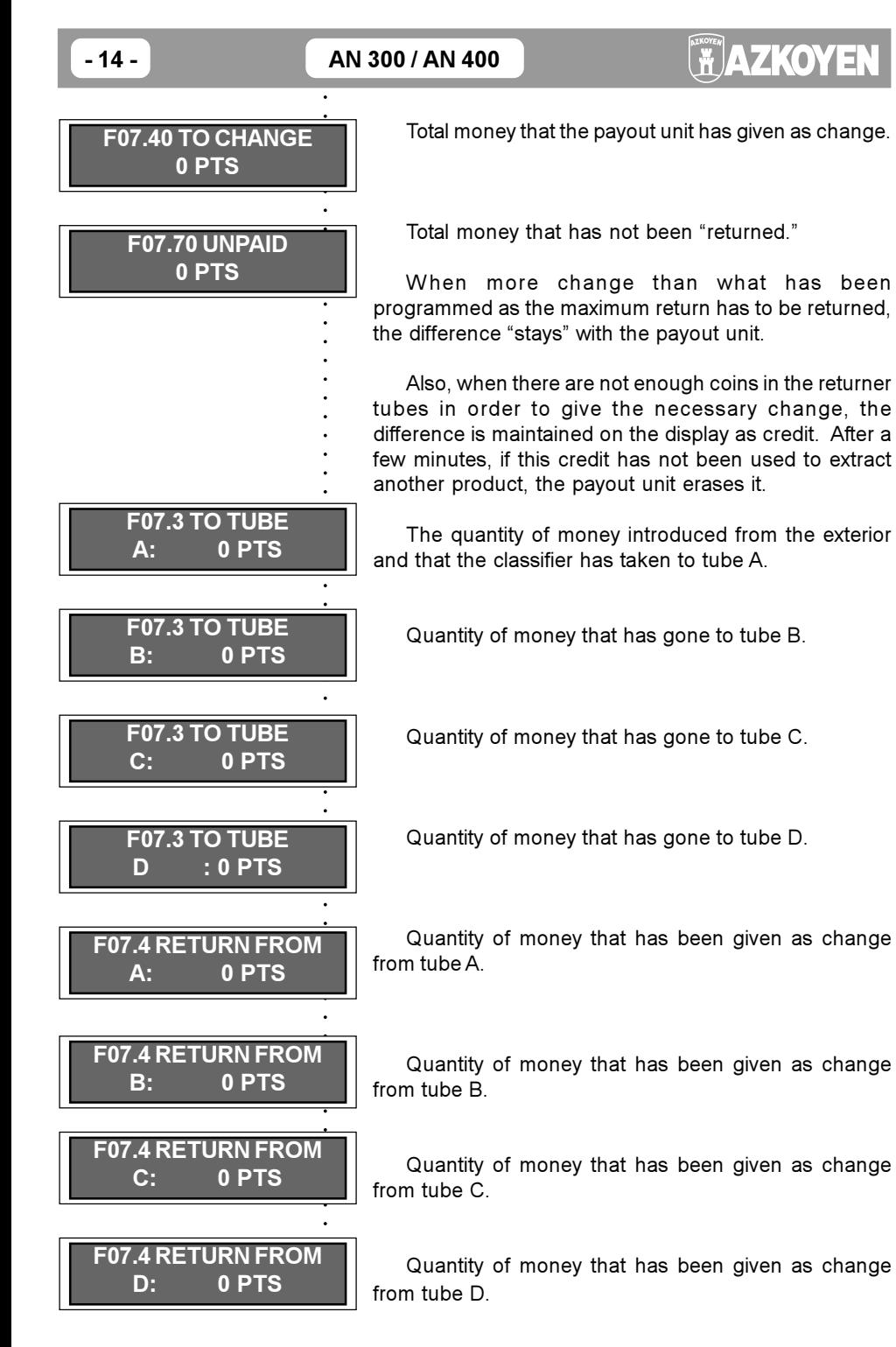

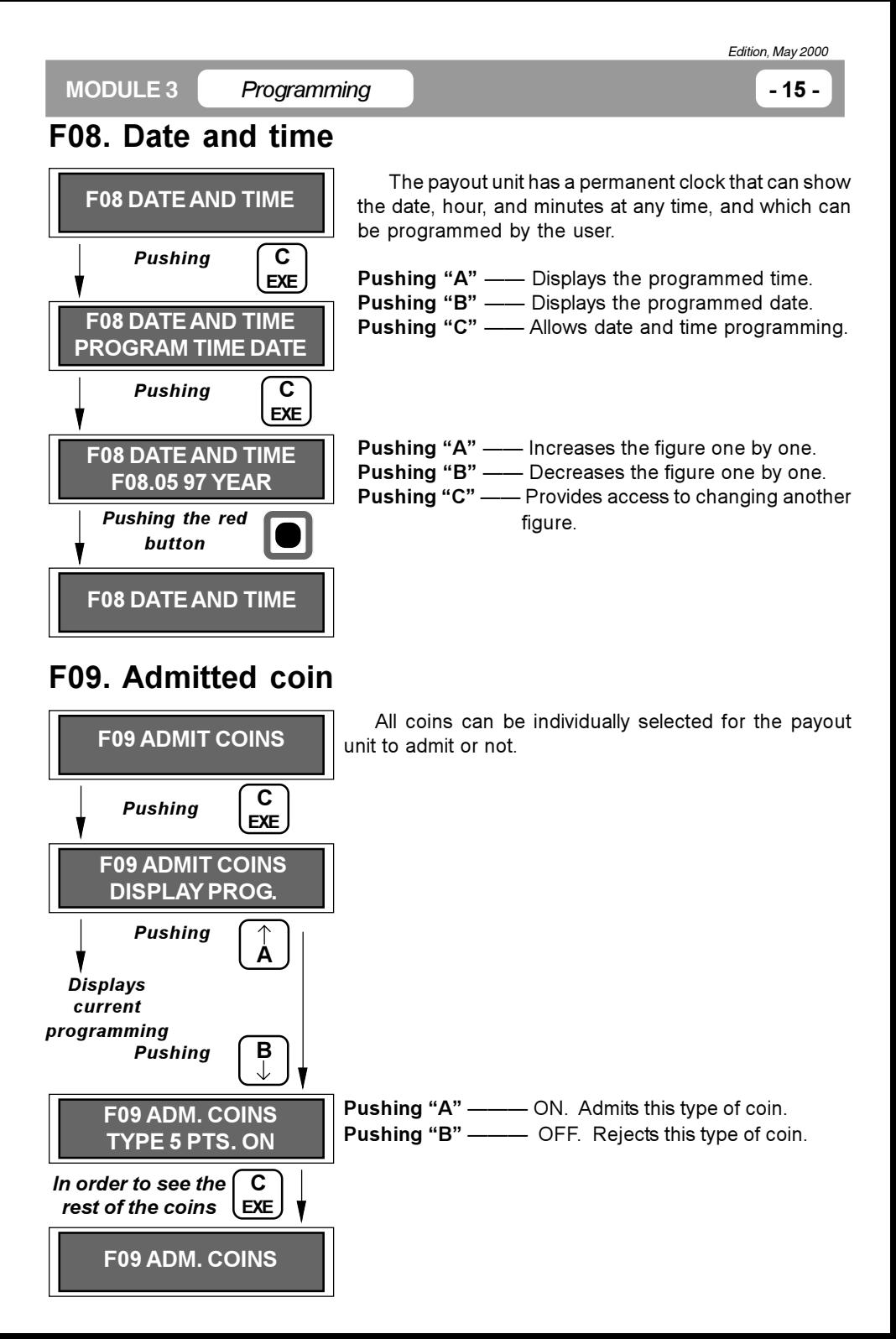

# F10. Machine number

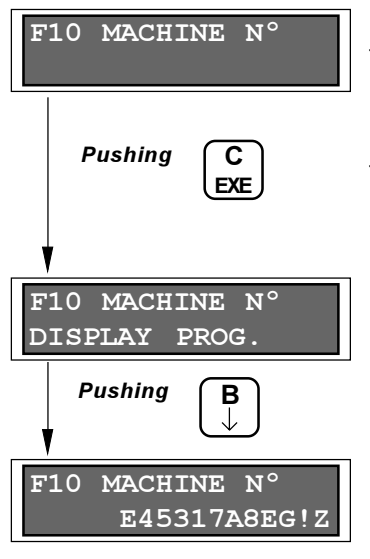

It allows personalising the payout unit (and therefore the machine where it is installed) with a set of twelve characters (numbers, letters, or symbols).

In case there are various machines installed and to be able to access accounting information in them by computer or infrared scanner, it allows recognising each machine and maintaining individual accounting control.

**Pushing "A"** —— Displays the currently programmed number.

The character to the left, in this case the 1. appears blinking. It can be modified by pushing "A" or "B". The next character can be accessed by pushing  $C-FXF$ 

#### $-$  NOTF  $-$

It is recommended that you not use the special character "\*" as one of those to be programmed, since this character is used in other functions that could erroneously interpret its meaning. It is also advisable to use the four characters to the right as operator identification and the four preceding characters as the specific machine identification

If the payout unit has a pre-paid card reader, the four characters on the left are used to identify the pre-paid cards.

# F11. Programming minimum's

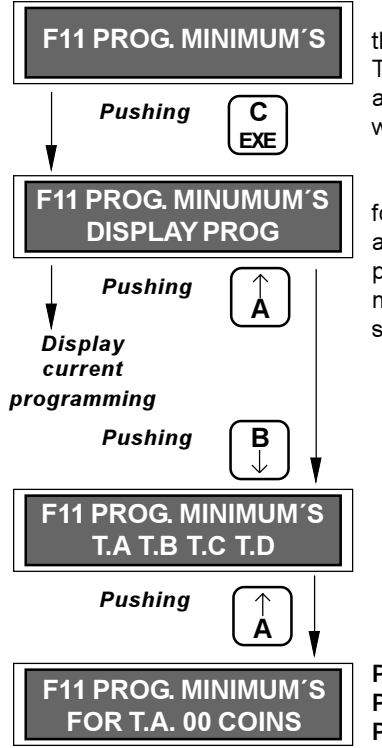

The payout unit has optical sensors that detect when the change has run out in each one of the returner tubes. These sensors, due to their location, allow between five and eight coins to remain (depending on their thickness) when they detect that the change has run out.

In addition, there is a permanent count programmed for the number of coins existing in each tube. This count allows programming in the payout unit a certain number per returner tube, so that when only the programmed number of coins remains in the tube, the payout unit should indicate that change has run out in that tube.

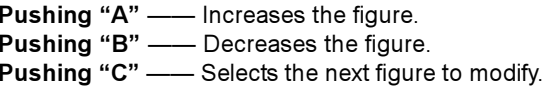

In any case, if the number of coins falls below the minimum optical level, the payout unit does not take into account the programmed count, and it illuminates the "out-of-change" light on the machine.

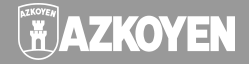

## F12. Programming maximums

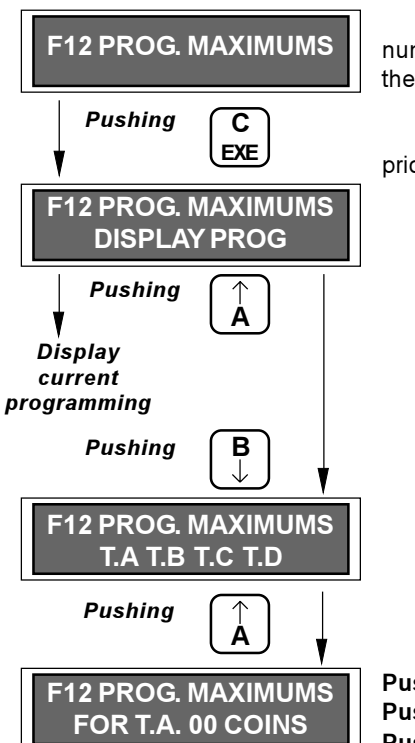

This function allows programming the maximum number of coins desired for each tube. After this figure. the coins will go to the coin bin.

If the coin count is defective, the payout unit gives priority to the full optical sensors.

**Pushing "A"** —— Increases the figure.<br> **Pushing "B"** —— Decreases the figure.<br> **Pushing "C"** —— Selects the next figure to modify.

### **F13. Promotions**

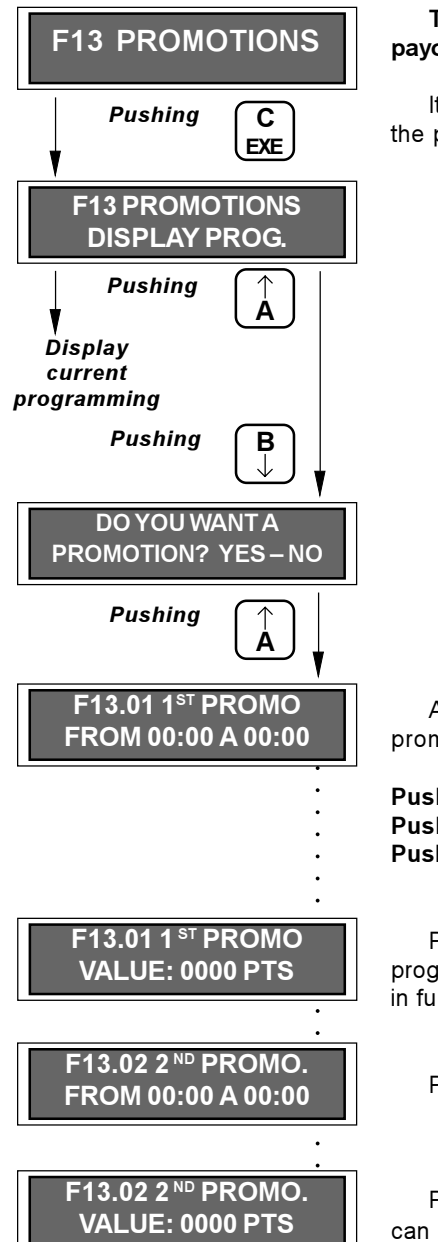

This function is only operational in the price line payout units.

It allows programming two time intervals in which the products will be sold at a certain discount.

Allows programming the time interval for the first promotion.

**Pushing "A"** —— Increases the figure.<br>**Pushing "B"** —— Decreases the figure.<br>**Pushing "C"** —— Selects the following figure to modify.

Programs the first promotion. The quantity programmed here will discount the price programmed in function F05.

Programs the interval for the second promotion.

Programs the price of the second promotion, which can be the same as or different from the first.

In case the two promotions have the same time interval, the payout unit takes the value of the promotion programmed in the first one.

# F14. Sales volume

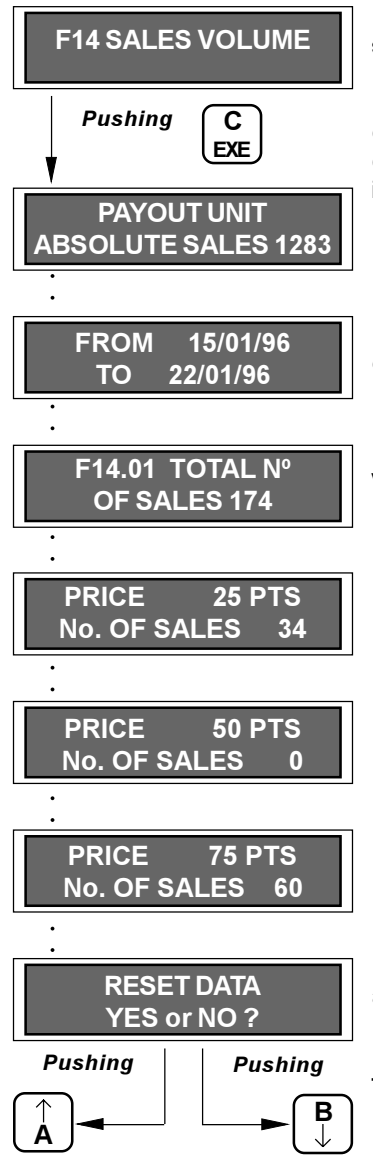

This allows viewing the accounting for completed sales since the last time it was zeroed out.

This is absolute accounting for sales. It includes all completed sales since the payout unit was put into operation. The sales made under "free sale" are included. It is only possible to zero out this accounting by erasing the RAM (F22).

The last date that a reset was made and the current date appear.

The number of sales since the last time the data was reset. Sales made under "free sale" are included.

Displays the number of sales at each price.

This zeros out the total sales figure but not the absolute sales.

If the payout unit has a pre-paid card reader, this function displays two lists of the "number of sales per price." The second list corresponds to the sales made using the pre-paid card, and they are differentiated by using a K: "priceK".

Programming

 $-21-$ 

### F<sub>15</sub> Reset

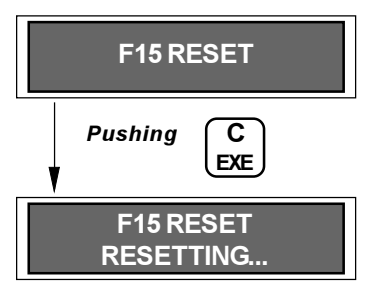

This is used to void a possible breakdown from the payout unit memory after having eliminated or corrected the problem that caused it.

This function is executed automatically every time that you exit programming (from any function) to go to normal operations.

### F16. Printing

**F16 PRINTING** 

This function is optional, so that in order for it to be operational, the payout unit must be ordered with the corresponding output wiring cable.

It allows the counts to be exported using a Centronix parallel port, a tool for attaching a computer that has the same type of interface.

# F17. Programming by PC

**F17 PROG. BY PC** 

This function is operational when the payout unit has an RS232 C series port (optional).

The payout unit can be programmed using its five keys, as it is being explained. Additionally, it can receive programming through an RS232 C series port from this function.

For this purpose, it should be kept in mind that the programming process must be the following:

#### \*\*\* AN \* RAM address\* Contents \* RAM address \* Contents \*\*\*

With this sequence of addresses and data. communication will be optimal, and it can be verified at any time through the display. The order and number of "\*" must be respected.

# **FACTER**

# **F18. Tube photocells**

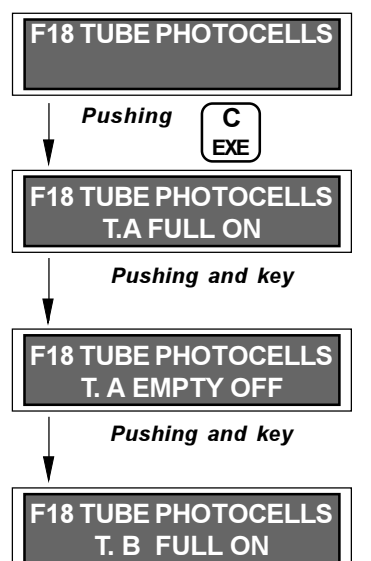

This allows verifying the proper operation of the tube level detectors (the optical sensors), as well as their possible wear or the accumulation of dirt.

For the full sensors. ON is shown when there are no coins and OFF is shown if they are full or if a dark object is in the way.

For the empty sensors, OFF is shown when there are no coins, and ON is shown if there are coins or a dark object is in the way.

# **F19. LED Points**

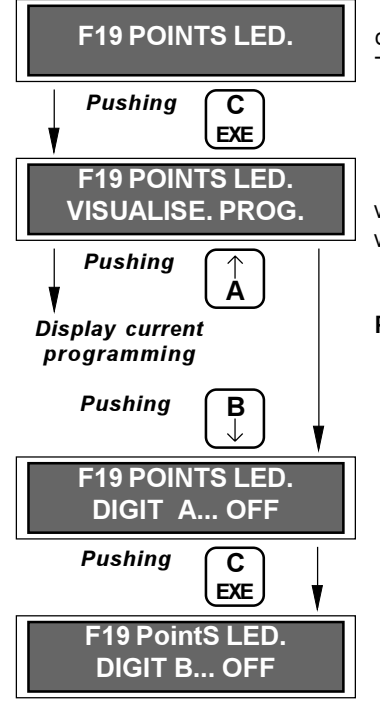

The payout unit has an output cable in order to be connected to an LED type of display on the machine. This way the user can view the time and credit.

So that the accumulated credit corresponds correctly with the message displayed in each country, choose where to view the decimal point, if necessary.

Pushing "A" or "B" - Changes between ON and OFF. Programming ON displays the point. Programming OFF does not display the point.

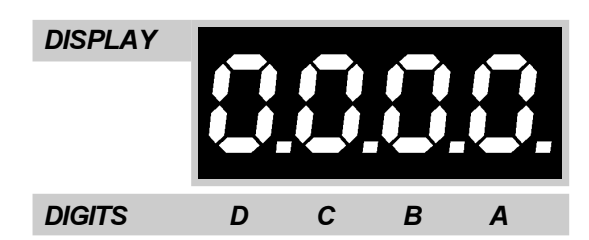

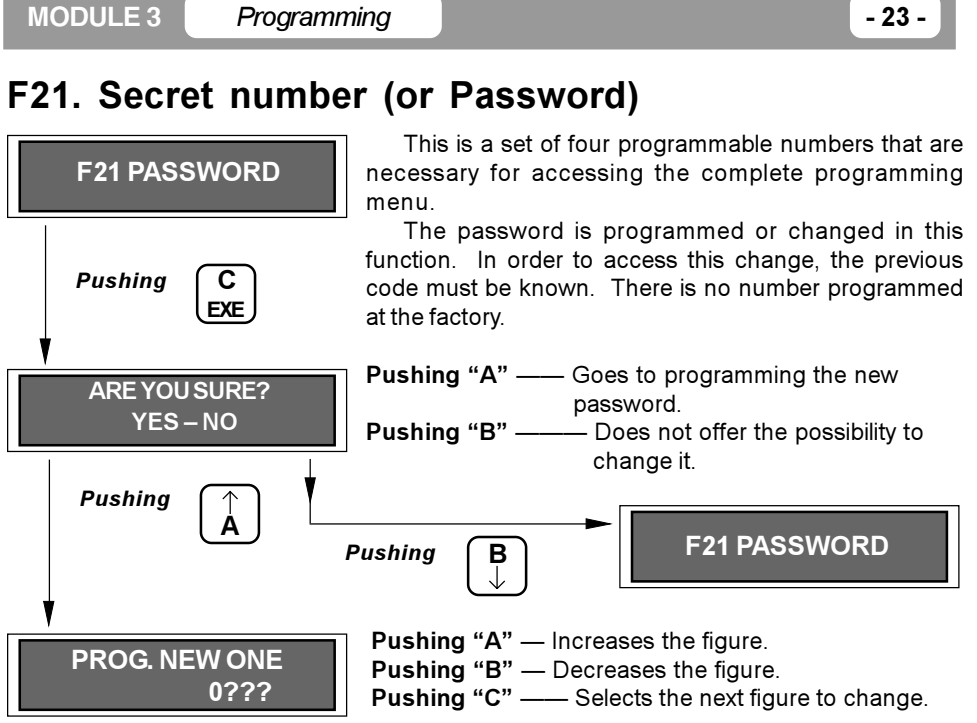

Once this function has been entered, it cannot be exited without programming a number. Even though four zeros are programmed, this will be the secret number. The only way to erase it is to erase the RAM (see F22), and in order to do that the password must be known

# F22. Erasing the RAM memory

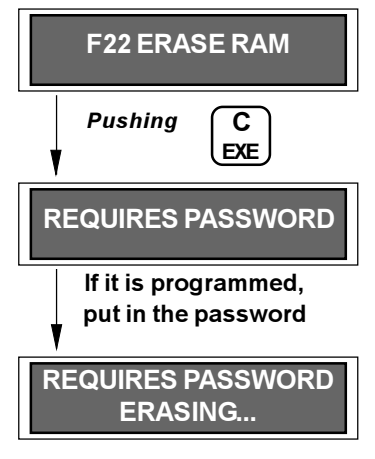

This allows completely erasing the accounting, the programming data, and all types of data stored in that memory. It is only recommendable to erase the RAM when the payout unit is going to be completely reprogrammed.

Edition. May 2000

The functions erased are the following:

- 
- F07------------ Accepted coins.
- F13------------ Promotions.
- 
- F21------------ Secret number (or password).

If the payout unit has a secret number programmed, it is necessary to know it in order to erase the RAM.

If the RAM is erased, it will be necessary to remove the change coins (if there were any) and to introduce them again since the count in function F06 has returned to zero.

# F23. Erase card

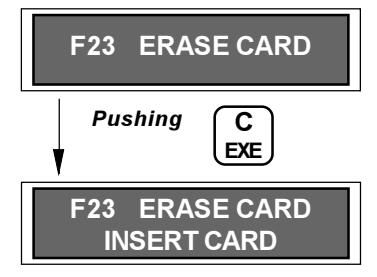

#### F24 Exterior tube

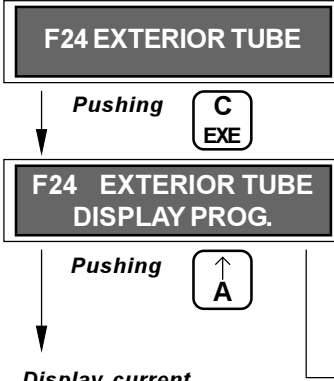

**Display current** programming

This function is operational when the payout unit has been prepared to be connected to a pre-paid card reader (which is optional).

**FACTER** 

In this function, the payout unit initialises the card. giving it an identification number (the first four digits programmed in function F10). This way, during normal machine operations, the payout unit will be capable of identifying the card since it carries the identification number, and it will not accept any other card that does not have that number

It is possible to attach a manually loaded exterior tube to the payout unit that would act as support for the base coin that is used for change. If there are 5-, 25-, and 100-peseta coins, the exterior one would return 5peseta coins.

This function allows the presence of the exterior returner tube to be enabled.

If ON is recorded in this function, the payout unit starts to utilise the exterior returner tube from that moment on. whether it has one or not

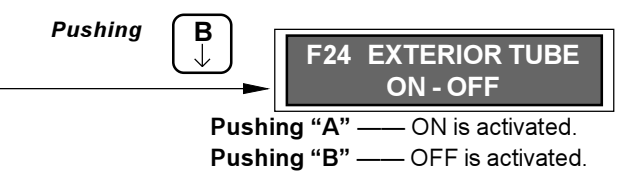

# F26. Clock preseniza su calendario y reloj.

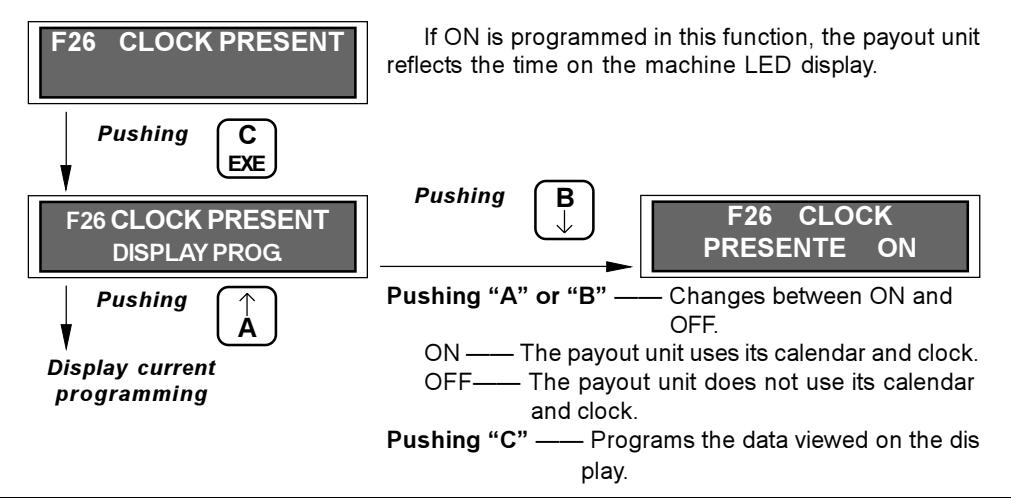

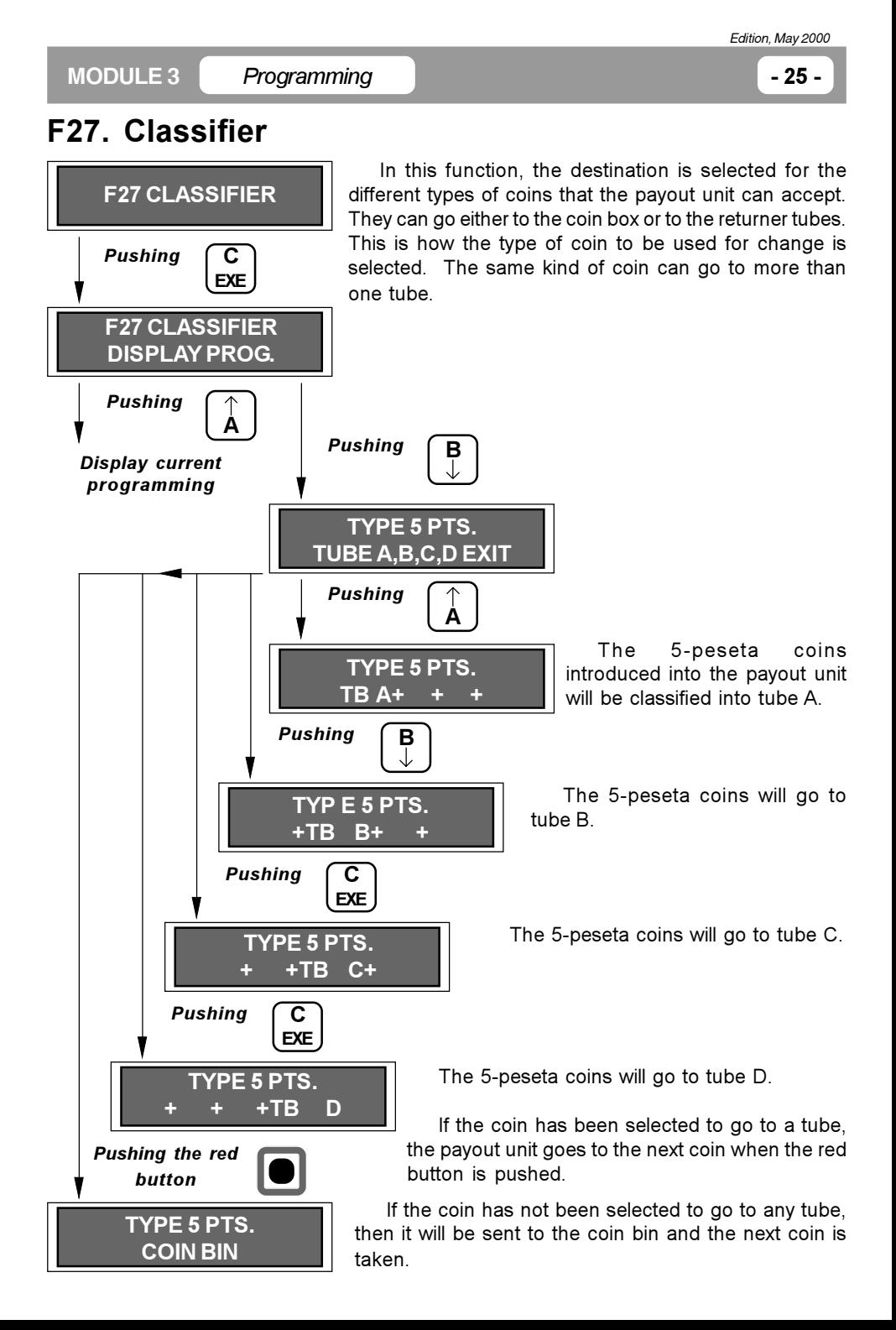

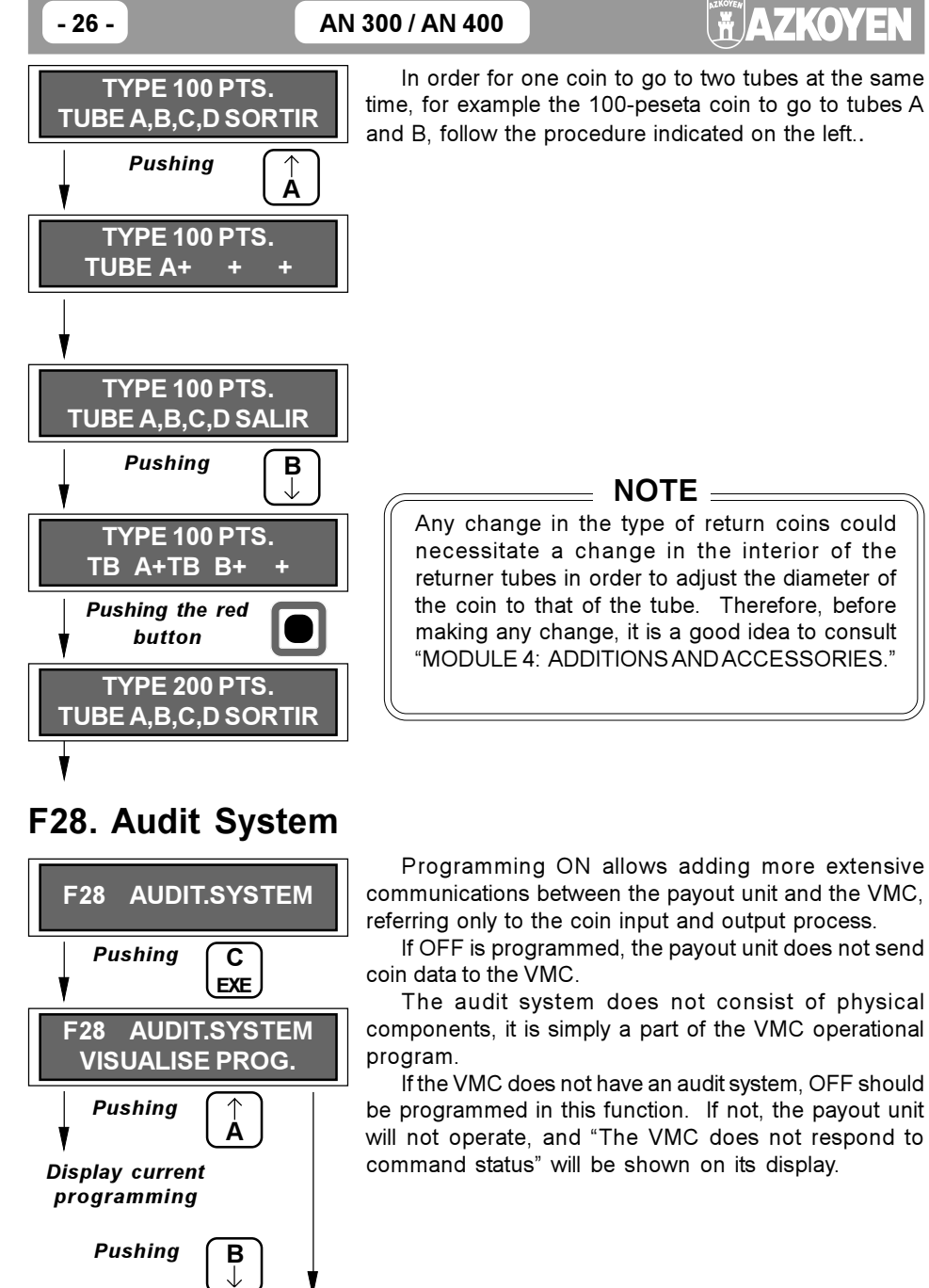

Pushing "A" - ON is activated. Pushing "B" - OFF is activated.

F<sub>28</sub>

**AUDIT.SYSTEM ON-OFF** 

 $-27-$ 

# F29. Transmission by PC

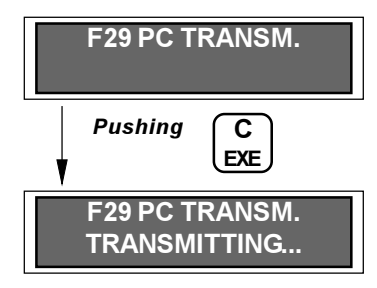

The payout unit can export all of its accounting data to a computer through an RS 232 C series port (optional).

The protocol for transmission is the following: 1200 Baud rate, 8 bits, without parity, and one stop bit. It cannot be modified

The format in which the accounting data is going to be displayed on the computer screen depends on what has been programmed at function F40, Printing  $(2)$ .

The connection cable between the payout unit and the exterior system is an optional accessory. See module 4: "Additions and accessories"

Extraction of accounting data by computer is incompatible with an infrared data transmissionreception system.

### F30. Accepting coins when "out of change"

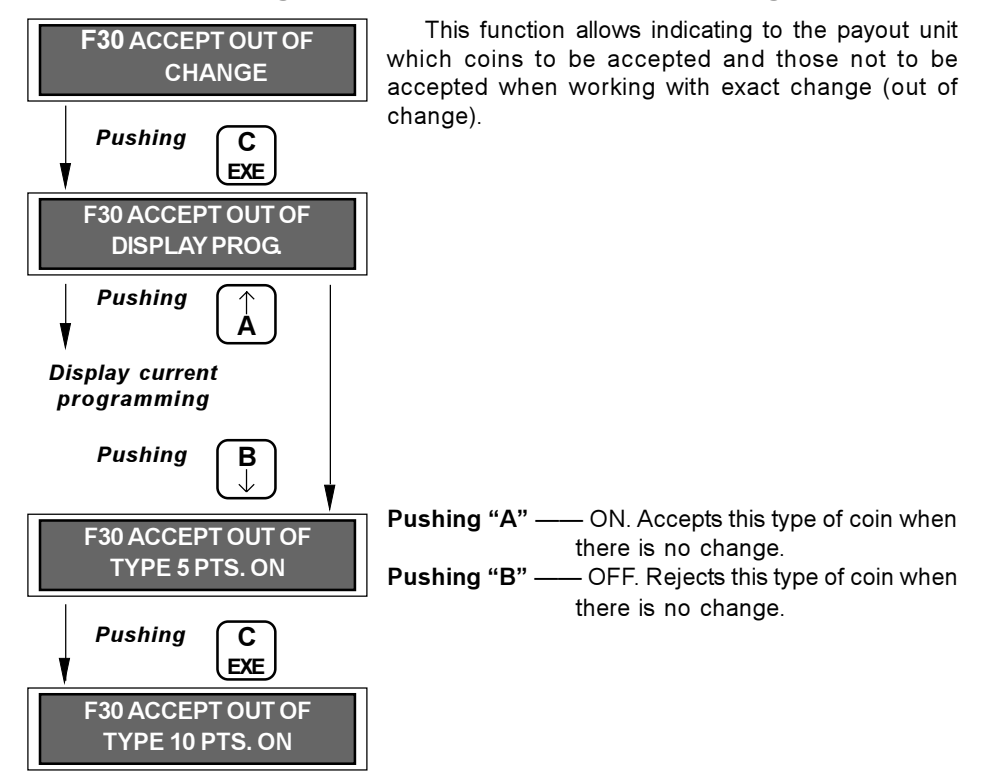

# F31. Start 0 pts.

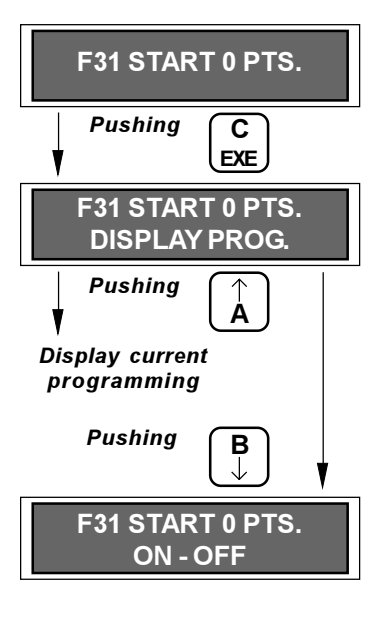

This function allows choosing whether the payout unit indefinitely maintains the credit introduced or, on the contrary, if the it "erases" the credit when certain conditions occur. These conditions are:

The electric current that feeds the payout unit is cut  $\blacksquare$ off.

 $\overline{a}$ Accessing the programming functions after having introduced credit.

After the time transpires that is programmed at  $\overline{a}$ function F48 (Time for rest of credit).

Pushing "A" or "B" - Changes between ON and OFF.

ON - It always starts with credit of 0 pesetas. OFF - It maintains the credit indefinitely.

Pushing "C" - Programs the data viewed on dis play.

#### F32. Base coin

The base coin is defined as the "the programmable value of the lowest coin starting from which the payout unit can work."

Therefore, like its name indicates, the payout unit is based on this coin in order to operate correctly.

A clear example of the affect of the base coin is the maximum sale price:

The maximum price at which the AN 300 or the AN 400 (executive type) payout unit can sell is 250 times its base coin. Therefore, if it has a base coin of 5 pesetas programmed, the maximum sale price will be 1250 pesetas.

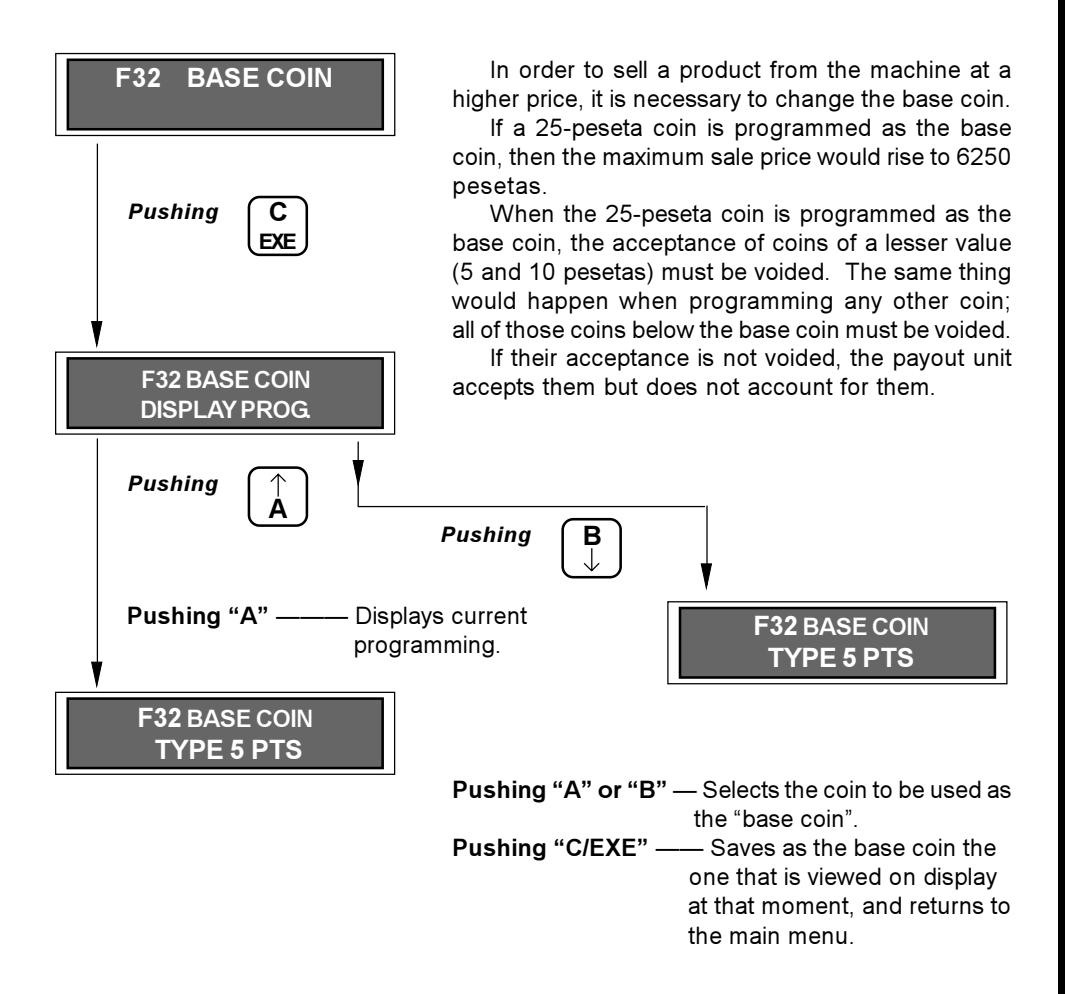

 $-30-$ 

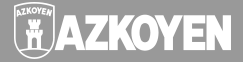

### F33. Out-of-change programming

#### AN 300 model payout units

This function allows selecting the out-of-change statuses for the returner tubes, starting from which the payout unit will indicate "out of change."

For example, if the possibility "TC or (TA & TB)" is selected, then the payout unit would indicate "out of change" in two cases:

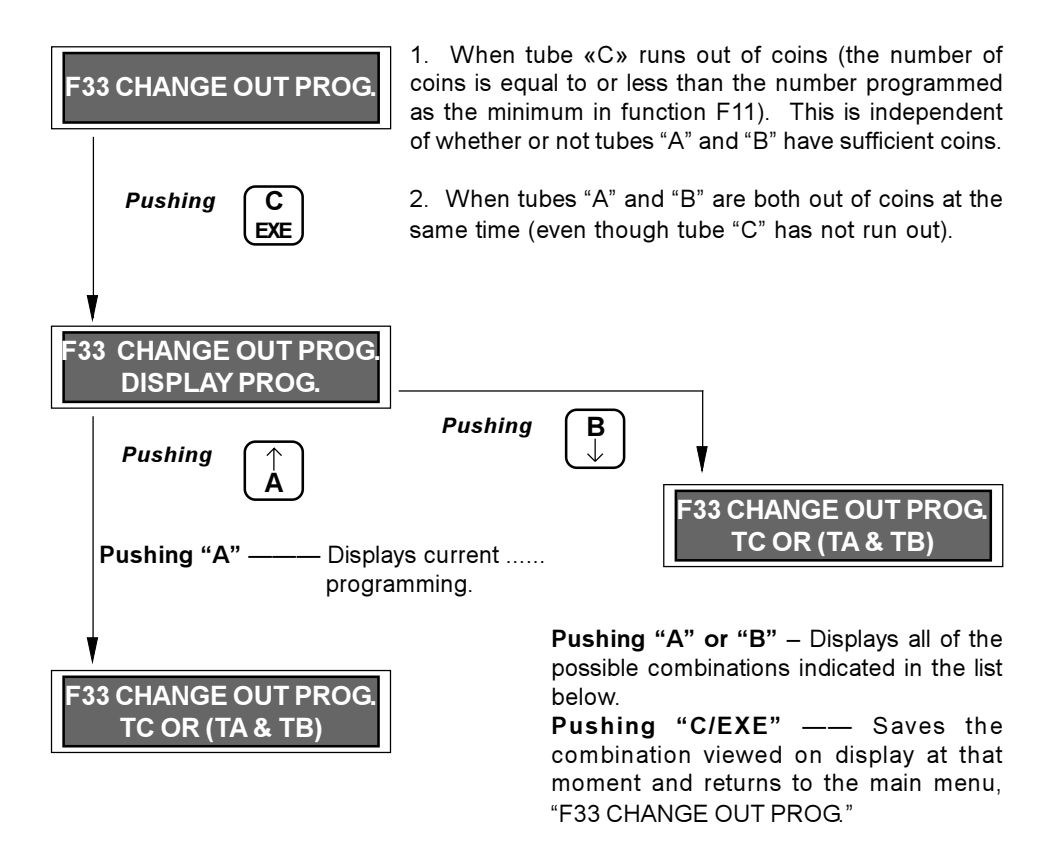

The possible combinations to choose from are the following:

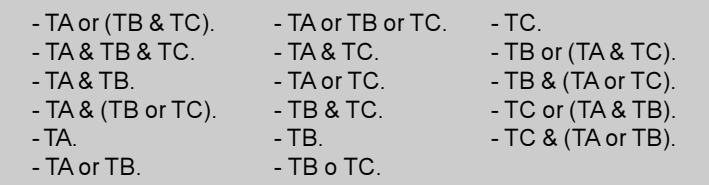

Programming

#### AN 400 model payout units

This function allows selecting the condition or conditions under which the payout unit will activate the "out-of-change" light.

Up to four possible conditions can be programmed so that the payout unit activates the "out-of-change" light. These conditions can be for 1 tube. 2 tubes. 3 tubes, or 4 tubes.

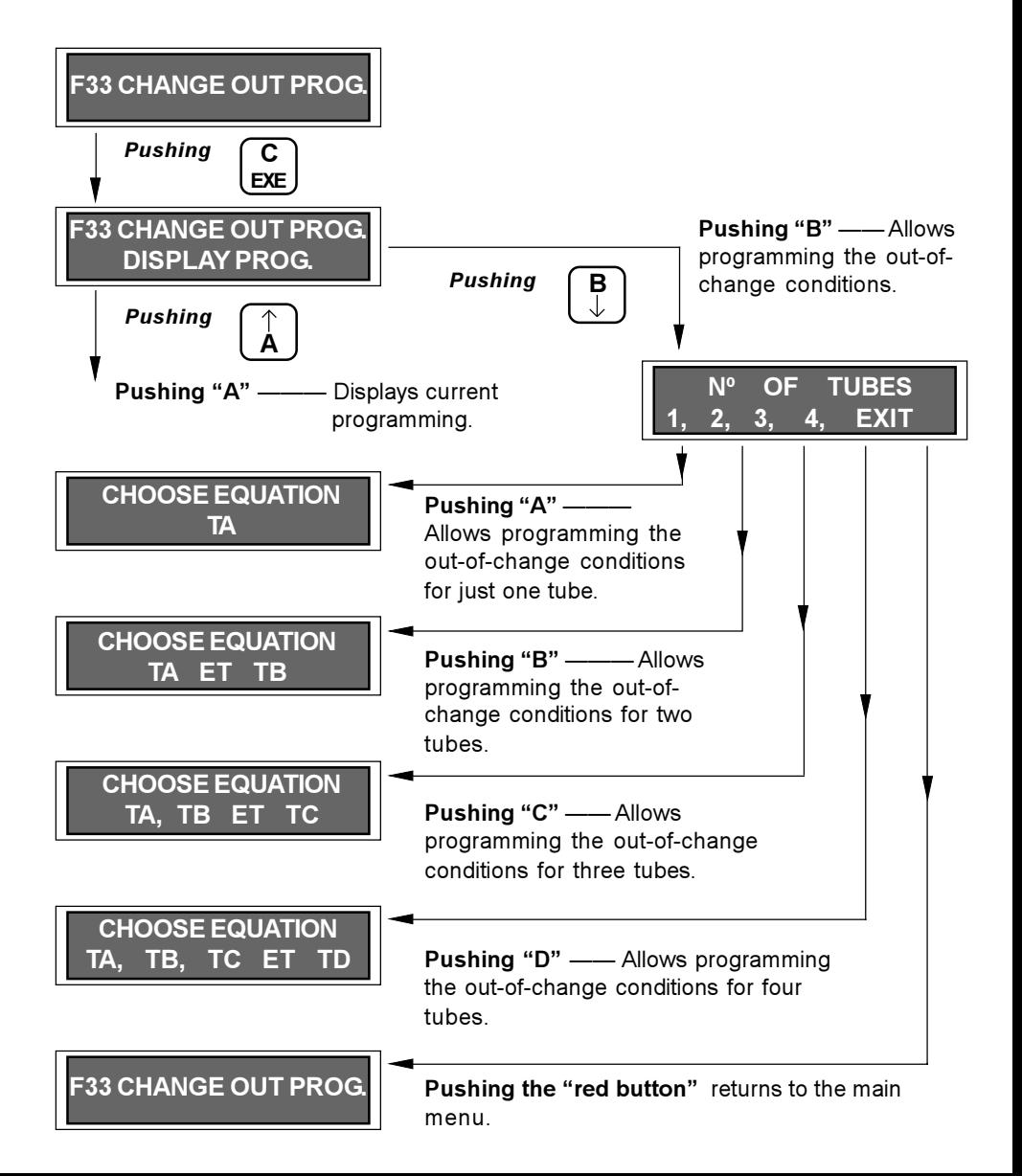

 $-31-$ 

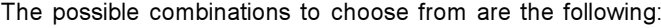

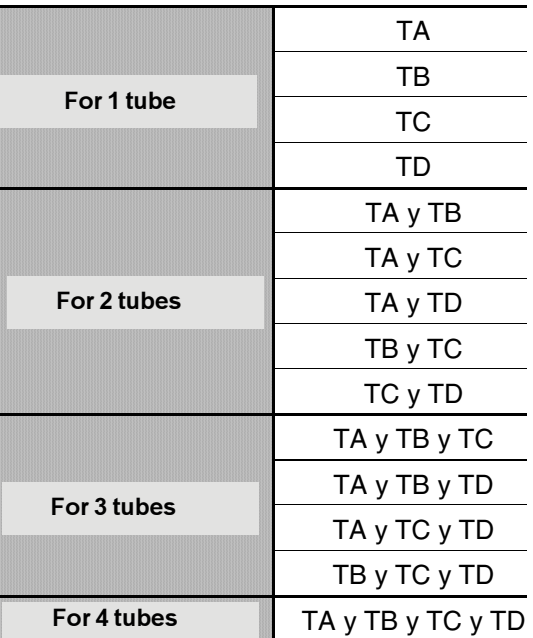

#### $Example:$

If the payout unit has the following types of return coins:

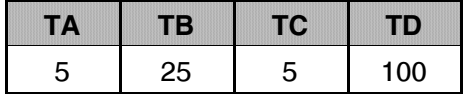

In order to illuminate the out-of-change light whenever tube C, or both tubes A and B together, run out of change, program the following in F33:

The payout unit allows selecting another two out-of-change conditions that are not necessary to program, since with these two previously programmed it is enough to get the "out-of-change" light to illuminate under the desired conditions.

### **F34. Acceptance test**

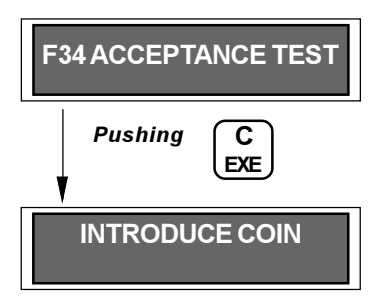

This allows performing quick verification of coins that are legal tender and that are possible frauds. verifying if the selector accepts the introduced coin as good or if it is rejected.

All coins introduced in this function, whether accepted as "valid" or as "rejected", are directed to the return box. In case the coin is accepted as "valid", the payout unit display shows the value corresponding to that coin and keeps it there until the next coin is introduced and recognised as "valid".

Pushing "C/EXE" again returns to the main menu "F34 ACCEPTANCE TEST"

#### F35. Tubes present

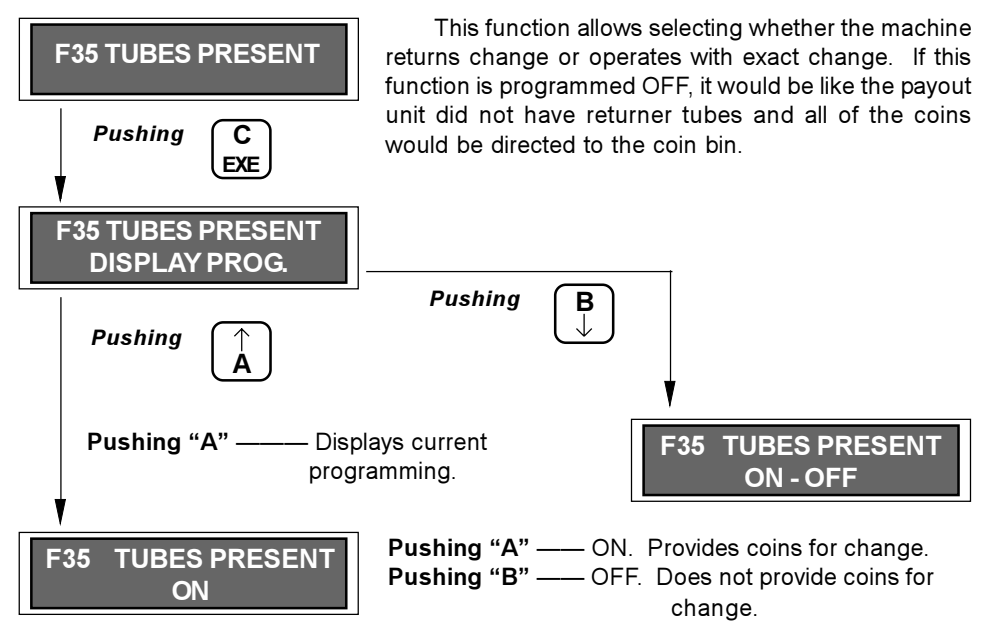

 $-34-$ 

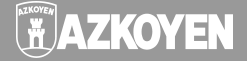

# F36. PC Transmission (2)

This function is similar to F29, except that in this case there is less data transmitted. For this function to be operational, the payout unit must have the necessary RS 232C series wiring (optional) for the transmission.

The communication protocol is the following:

**Speed** =  $4.800$  Baud rate.  $Parity = PAR$  $\text{Bits} = 7$ Stop bit =  $1$ .

The following data is sent:

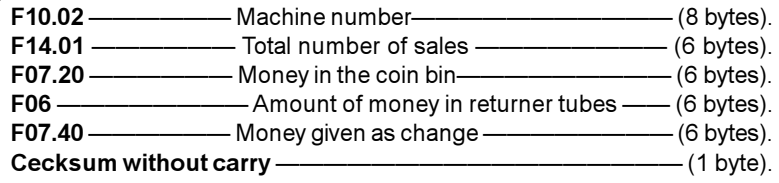

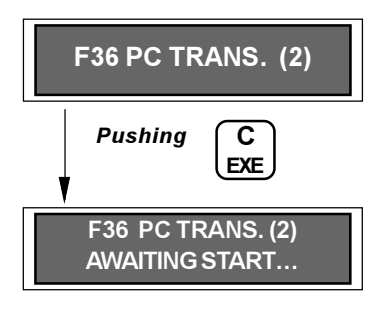

The payout unit will start transmitting after receiving a "T" character that is sent from the computer. When the transmission has been completed, the payout unit will wait for a series of responses from the computer:

 $R$  - Restart data transmission

- S Data received correctly. This data is not erased.
- **B** Data received correctly. The data should be erased and initiated, starting from that moment.

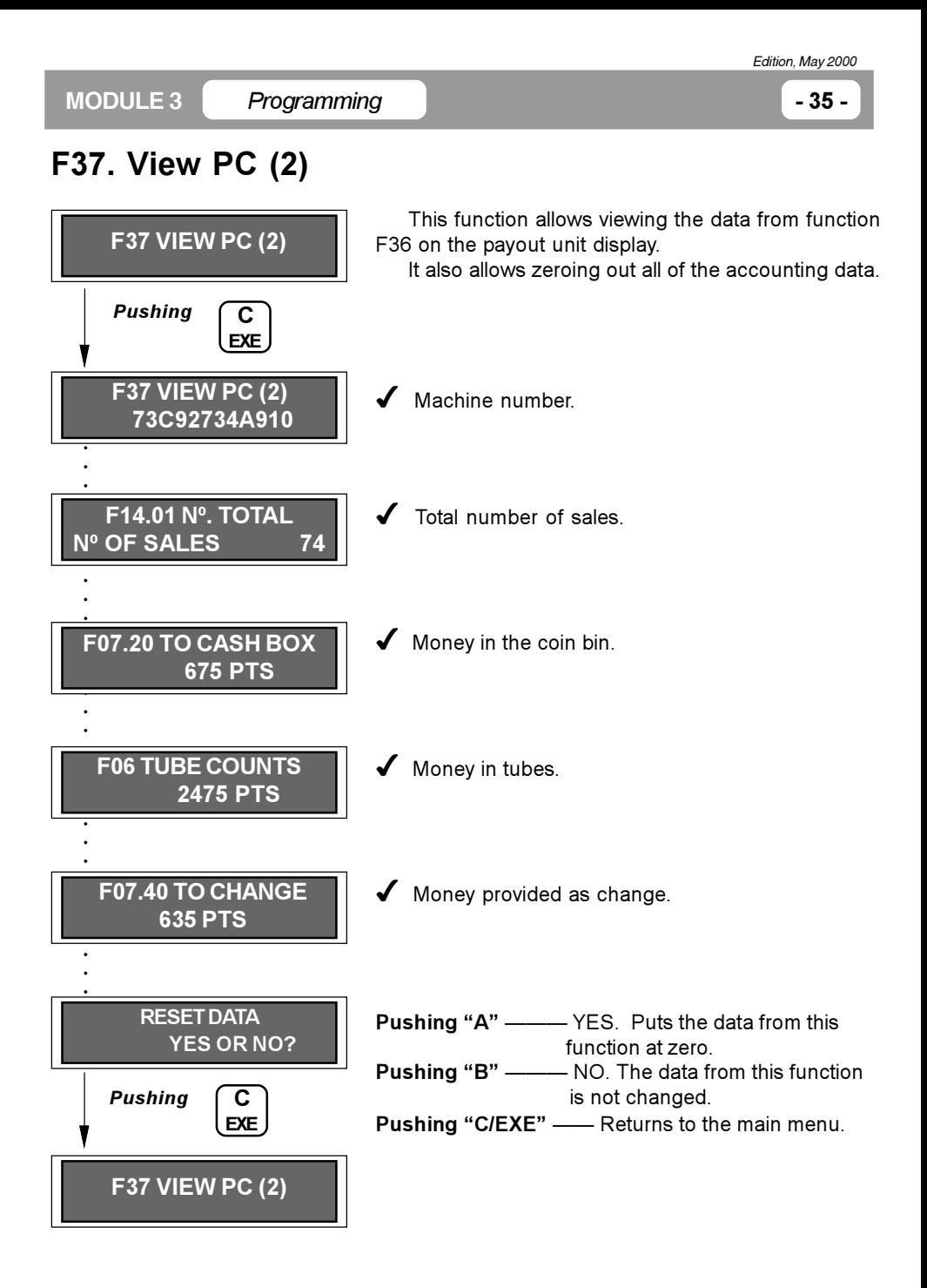

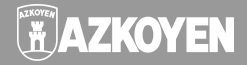

### F38. Maximum card limit

This function is only operational if your machine has a "pre-paid card" reader.

The owner of a "pre-paid card" can put credit on that card. To do so, just introduce the card in the machine's reader and input money into the coin slot. When the card is removed, it will have accumulated the credit.

This function allows programming the maximum credit that can be "loaded" on the "pre-paid cards", up to a limit of 9999 pesetas.

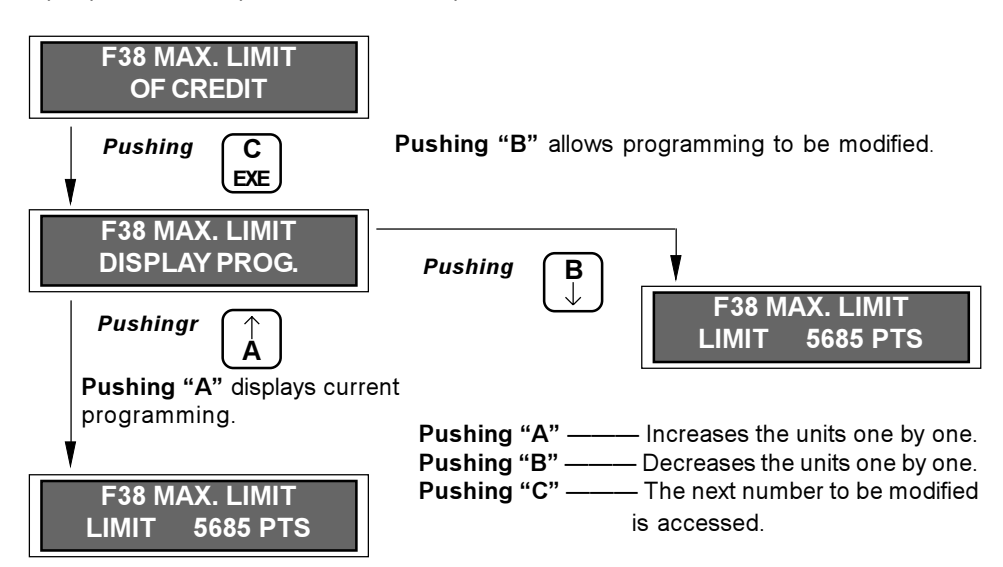

### F39. Money re-loaded on the pre-paid card

This function is only operational if your machine has a "pre-paid card" reader.

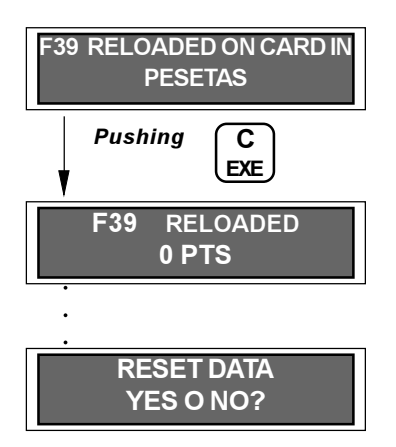

This function is only operational if your machine has a "pre-paid card" reader.

The "pre-paid cards" can be "loaded" with credit by their owners by introducing money into the payout unit (up to a maximum programmed in F38).

This function allows viewing the amount of money introduced into the payout unit and that has been credited to the "pre-paid cards."

**Pushing "A"** —— YES. Erases the amount of money credited to the card.

**Pushing "B"** —— NO. Does not erase the amount of money introduced as credit on the card.

Programming

### F40. Printing (2)

This function allows exporting all accounting data on a printer through an RS232C series port.

Azkoven recommends printer model PR40 from SEIKO. Nevertheless, any other printer model can be used since this function allows selecting the transmission speed as well as using the D.T.R or not.

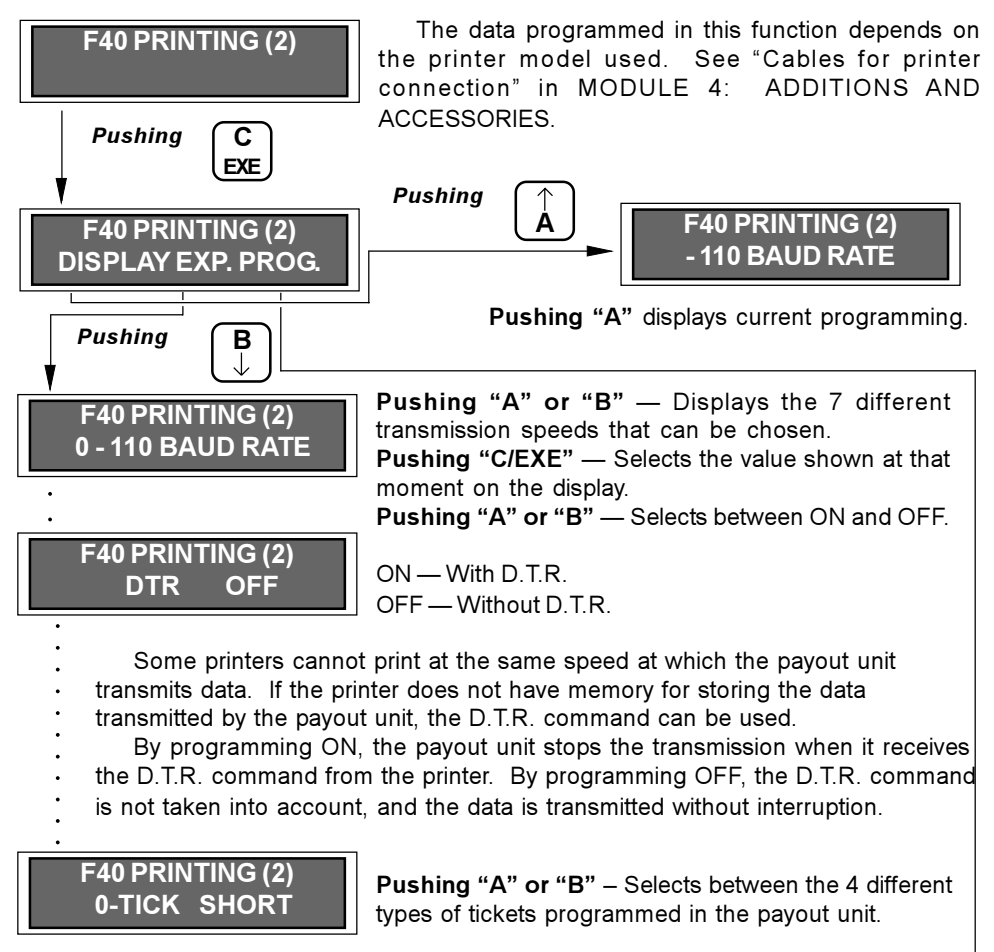

**Pushing** 

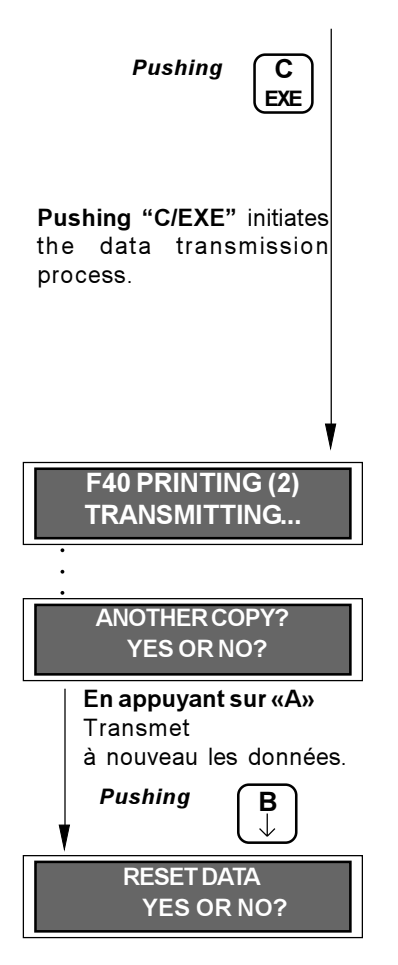

**HAZKOYE** 

Pushing "A" - Erases the accounting data. If the payout unit has a "Password" programmed, it will have to be entered in order to erase

Pushing "B" - Does not erase the data and exits to the main menu "F40 PRINTING  $(2)<sup>n</sup>$ 

```
MODULE 3
```
### F41. Maximum number of coins per service

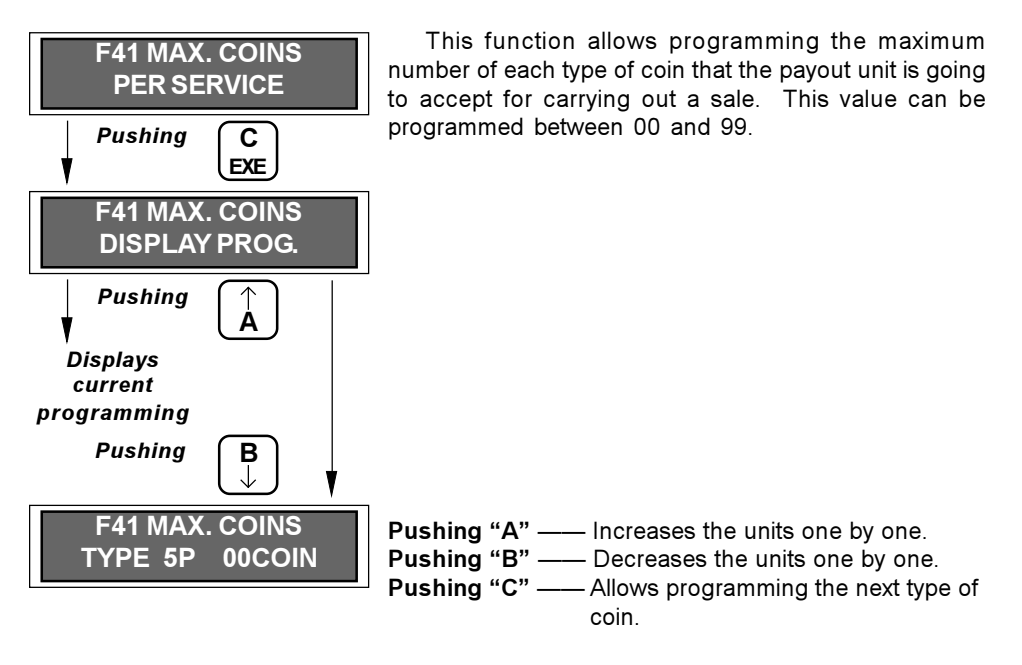

This operation must be completed for each type of coin.

### F42. Tokens

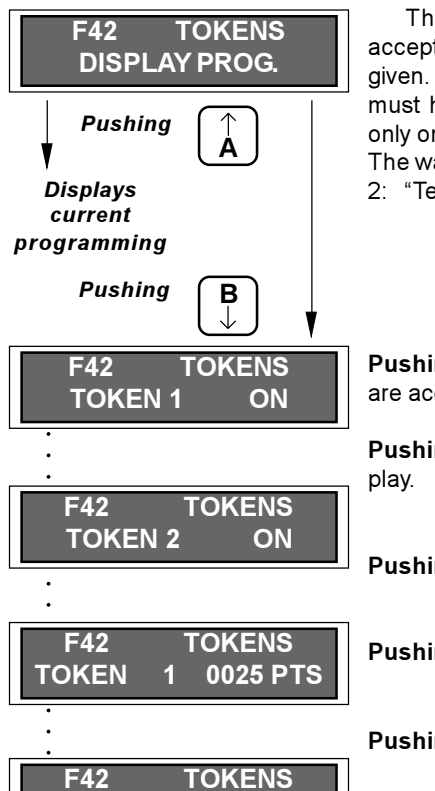

This function allows programming "tokens" to be accepted or not, as well as the value that they will be given. In order for the payout unit to accept "tokens", it must have an LS6 coin selector, which is currently the only one capable of auto-programming to accept tokens. The way to carry out this program can be seen in module 2: "Technical characteristics, advanced level."

**FINDYEL** 

**Pushing "A" or "B" -- Allows validating whether they** are accepted or not (ON/OFF).

Pushing "C/EXE" - Confirms the data viewed on dis-

Pushing "A" - Increases the units one by one.

**Pushing "B"** —— Decreases the units one by one.

Pushing "C" - Allows programming the next digit.

**TOKEN** 

 $\overline{2}$ 

**0050 PTS** 

Programming

 $-41-$ 

# F43. Display type

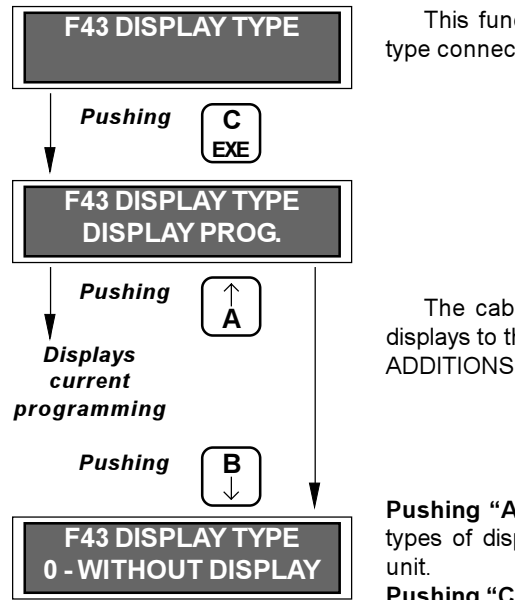

This function allows choosing the external display type connected to the payout unit:

> "0" --------- Without display. "1" ------------ Azkoyen display. "2" ———— Mars display.

The cable reference number for connecting these displays to the payout unit can be seen in "MODULE 4: ADDITIONS AND ACCESSORIES "

Pushing "A" or "B" - Allows viewing the different types of display that can be connected to the payout Pushing "C" —————— Confirms the value viewed on display.

# F44. Card type

Currently not operational.

# F44A. Test card

Currently not operational.

# **F45.** Optical level control

Currently not operational.

# **F46. Accounting tickets**

Currently not operational.

# F47. Bill acceptance

Currently not operational.

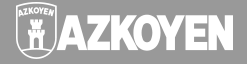

# F48. Time remaining for credit

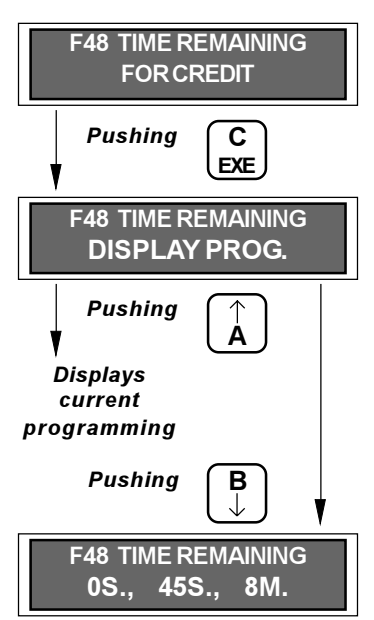

# F50. Direct key

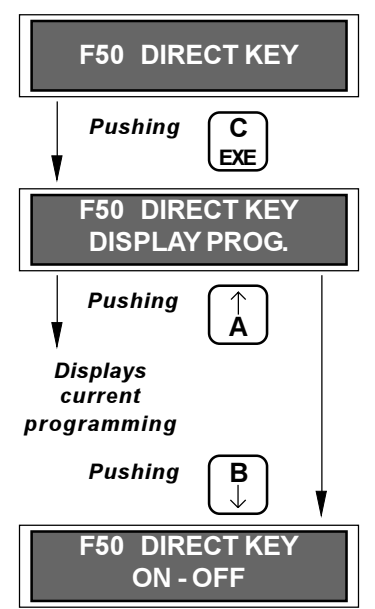

When the payout unit cannot provide change after a service because its returner tubes are out of change. the time that the payout unit will keep as credit on display the amount that should be returned as change can be programmed.

Pushing "A" - 0 seconds. It does not keep as credit the change that should have been returned. It "erases" the credit after the service is completed.

**Pushing "B"** - 45 seconds. It keeps the change as credit for 45 seconds, after which time the credit is "erased"

**Pushing "C"** — 8 minutes. In this case, it keeps the change as credit for 8 minutes.

This function allows selecting whether buttons A, B, C. and D function or not when the payout unit is not programming. This way, it can be programmed that it is only possible to extract coins from the returner tubes by accessing the corresponding function.

**Pushing "A"** — ON. This allows extracting coins from the returner tubes from outside of programming.

**Pushing "B"** — OFF. It does not allow extracting coins from the returner tubes from outside of programming.

# 3. Programming AN 300 and AN 400 payout units in the M.D.B. language

The AN 300 M.D.B. and AN 400 M.D.B. payout units have four keys and five keys, respectively. for programming, but they do not have displays.

They only have one programming function, which is the "Programming return coins" function.

#### 3.1 Programming return coins

- In order to enter programming, push the "red button" (for the AN 400) or the "MENU" button (for the AN 300) for about three seconds, until the coin extractor motors start to move in the following order:  $A$ ,  $B$ ,  $C$ , and  $D$  (if there were one). At this time, the payout unit is not communicating with the machine, and it is in the programming mode.
- In order to program the coin to be returned from tube A, push key "A", and the payout unit will drive motor A in order to indicate that it is ready to receive the coin that will go into that tube. Next, the coin must be introduced through the payout unit selector. If it is accepted it will be sent to tube A and then returned through automatic extraction.
- The coin to be returned from tube A is now programmed. In order to program the return coins for tubes B. C. and D (if there is one), the same process must be carried out, but pushing keys "B", "C", or "D", depending on the tube to be programmed.
- Once programming is complete, it must be confirmed by pressing the "red button" or the "MENU" key again for about three seconds until the coin extractor motors start to move again in the reverse order that they did when entering programming - D. C. B. and A, - which will indicate the end of the programming process.
- Programming is accumulative, meaning that it allows different coins to go to the same tube and that the same coin can go to more than one tube.
- If a mistake is made during programming, disconnect power from the payout unit and then re-connect it again. This way programming can be started again since no data would have been recorded

#### Very important:

- The coin tubes must be completely empty before starting to program.
- Verify the programming once it has been completed in order to guarantee correct operation.

- Any change in the type of return coins can imply a need to change the interior of the returner tubes in order to adjust the diameter of the tube to the coin. Therefore, before making any change, it is a good idea to consult "MODULE 4: ADDITIONS AND ACCESSORIES.'

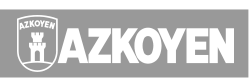

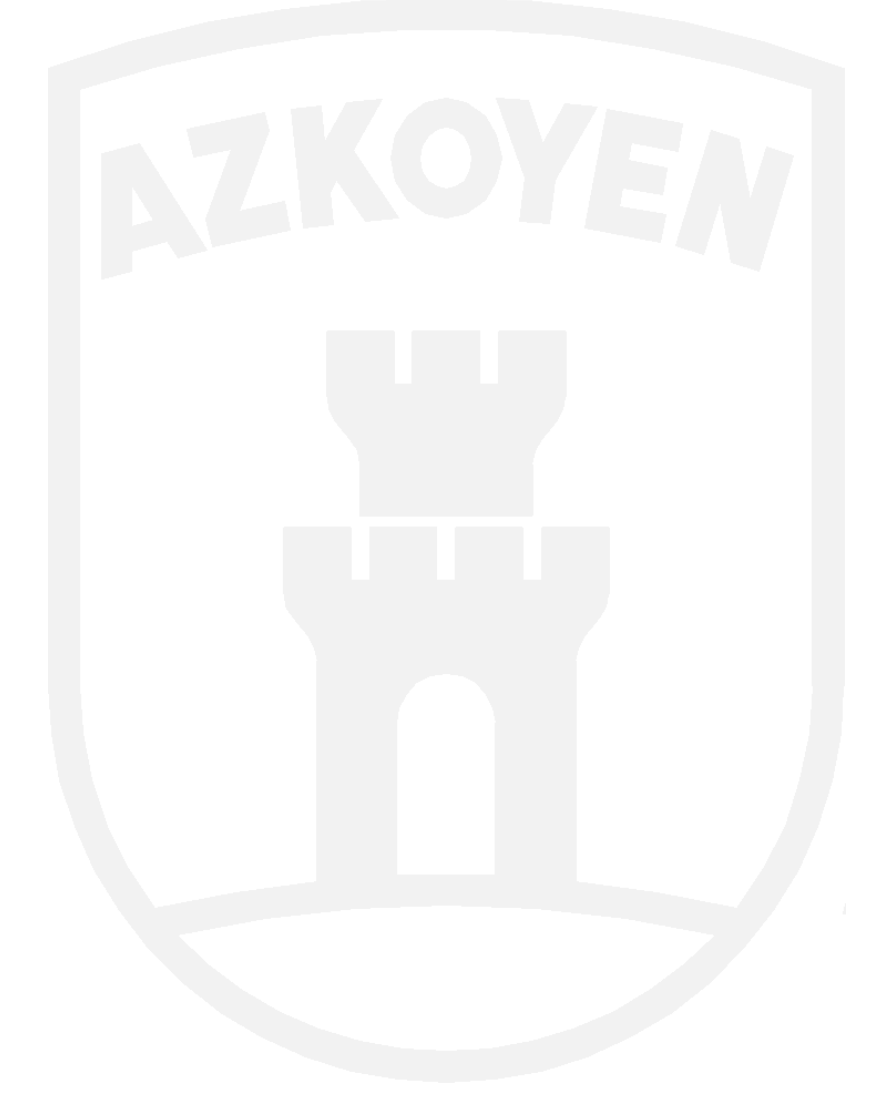